*МІНІСТЕРСТВО ОСВІТИ ТА НАУКИ УКРАЇНИ ЛЬВІВСЬКИЙ НАЦІОНАЛЬНИЙ УНІВЕРСИТЕТ ПРИРОДОКОРИСТУВАННЯ ННІ ЗАОЧНОЇ ТА ПІСЛЯДИПЛОМНОЇ ОСВІТИ КАФЕДРА ГЕОДЕЗІЇ І ГЕОІНФОРМАТИКИ* 

# **КВАЛІФІКАЦІЙНА РОБОТА**

Освітнього ступеня «Бакалавр»

## на тему: **«ТОПОГРАФІЧНЕ ЗНІМАННЯ В МАСШТАБІ 1:500 ДЛЯ РЕКОНСТРУКЦІЇ БУДІВЛІ МАГАЗИНУ-САЛОНУ В МІСТІ ТЕРНОПІЛЬ»**

Спеціальність 193 «Геодезія та землеустрій»

 Виконав: студент групи ЗВ-51 Гончук Ю.О.

Керівник: к.е.н., доцент Рій І.Ф.

Рецензент: \_\_\_\_\_\_\_\_\_\_\_\_\_\_\_\_\_\_\_

(Прізвище та ініціали)

Дубляни 2023

#### РЕФЕРАТ

Топографічне знімання в масштабі 1:500 для реконструкції будівлі магазину-салону в місті Тернопіль. Гончук Ю.О. Кваліфікаційна робота. Кафедра геодезії і геоінформатики. – Львівський національний університет природокористування, 2023.

47 с. текстової частини, 1 таблиця, 29 рисунків, 18 літературних джерел, презентація.

У кваліфікаційній роботі досліджено створення цифрових топографічних планів масштабу 1:500 з використанням сучасних геодезичних приладів та технологій.

В роботі описано процес застосування електронних тахеометрів та БПЛА для зйомки території, який автоматизує процес збору та реєстрації даних.

Показано, як застосування програмного забезпечення Digitals спрощує камеральну обробку даних та побудову топографічного плану. Детально описано планове та висотне обґрунтування для топографічних зйомок великого масштабу, а також використання електронного тахеометра Sokkia SET 610. Крім того, наведено технологію створення топографічних планів масштабу 1:500 та обґрунтовано вибір масштабу знімання та перерізу рельєфу.

Графічний матеріал представлений у вигляді цифрового плану топографічного плану місцевості.

Ключові слова: ГЕОДЕЗИЧНА ОСНОВА, ЕЛЕКТРОННИЙ ТАХЕОМЕТР, ТОПОГРАФІЧНИЙ ПЛАН, МАСШТАБ, DIGITALS, БПЛА

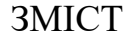

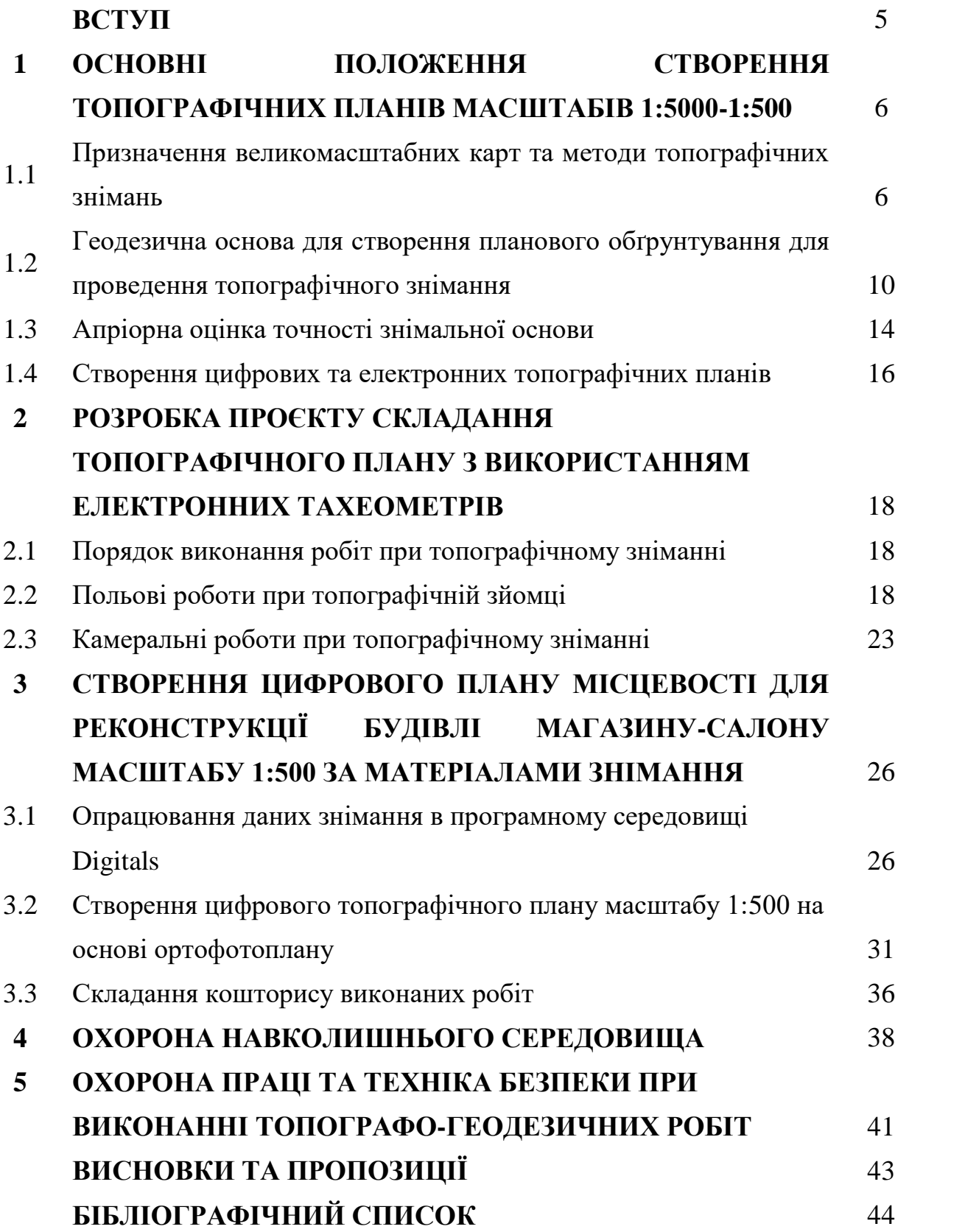

#### **ВСТУП**

Топографічні плани є важливим інструментом для прийняття технічних і управлінських рішень в різних сферах, таких як землеустрій, будівництво та озеленення територій. Для забезпечення потреб народного господарства високоякісними матеріалами великомасштабних топографічних зйомок необхідно підтримувати нормативно-технічні акти на сучасному рівні. Результати топографічних зйомок можуть бути представлені у вигляді графічних планів або цифрових моделей місцевості, які створюються з використанням персональних комп'ютерів. Для вирішення окремих завдань можуть створюватися спеціалізовані топографічні плани, а вимоги до них викладаються у відомчих інструкціях та нормативно-технічних актах.

Питаннями великомасштабного топографічного знімання території займались багато вчених, серед них: Аполлінарій Островський, Андрій Моторний, Анатолій Лященко, Сергій Перій, Володимир Літинський, Петро Черняга, Юрій Карпінський, Ігор Тревого, Степан Войтенко, Олександр Мороз, Сергій Могильний, Корнилій Третяк, та ін. Створення великомасштабних планів є важливим завданням у галузі картографування України, оскільки наявні топографічні плани з часом потребують оновлення, оскільки втрачають відповідність сучасному стану місцевості. Тому це питання потребує постійного вдосконалення та впровадження нових методів та приладів.

У кваліфікаційній роботі розкрито питання використання сучасних засобів геодезії при великомасштабних зйомках. Складено топографічний план у масштабі 1:1000 та технологічну схему створення цифрових карт. В процесі роботи використано балансовий, статистичний, розрахунково-конструктивний та монографічний методи досліджень.

### **1 ТОПОГРАФІЧНЕ ЗНІМАННЯ У МАСШТАБАХ 1:5000 – 1:500**

## **1.1 Призначення великомасштабних карт та методи топографічних знімань**

Великомасштабні топографічні плани мають різні масштаби (1:500, 1:1000, 1:2000 та 1:5000) і бувають основні та спеціалізовані. Основні плани призначені для загальних топографічних завдань, а спеціалізовані - для виконання конкретних завдань (наприклад, вишукувальних, інвентаризаційних, кадастрових тощо). Для створення основних планів використовуються вимоги нормативних документів та Інструкції з топографічного знімання у відповідних масштабах, що передбачають відображення всіх об'єктів, контурів та елементів рельєфу територій у прийнятих умовних знаках.

Топографічні карти використовують різні масштаби для різних завдань. Наприклад, карти масштабу 1:5000 з перерізом рельєфу 0.5–1.0 м використовуються для складання опорних і ґенеральних карт міст і промислових комплексів. Карти масштабу 1:2000 з перерізом рельєфу 0.5–1.0 м використовуються для технічних проєктів споруд і ґенпланів селищ. Карти масштабу 1:1000 з перерізом рельєфу 0.5–1.0 м використовуються для робочих креслень будівель та споруд на незабудованій або малозабудованій території, генеральних планів міської забудови і проєктів підземних комунікацій. Карти масштабу 1:500 з перерізом рельєфу 0.25–0.5 м використовуються для підготовки робочих креслень з капітальною забудовою і густою мережею підземних комунікацій [8].

Топографічні карти масштабів 1:5000-1:500 створюються різними методами, а саме: тахеометричним, наземним фототопографічним, контурнокомбінованим, аерофототопографічним, стереотопографічним,. Кожен з цих методів має свої переваги та застосування в залежності від масштабу карт та площі місцевості. Наприклад, контурні карти використовують для цілей землевпорядкування, тоді як цифрові карти отримують за допомогою сучасних методів фотограмметрії. Тахеометричний метод застосовують для створення карт невеликих ділянок.

Можна використовувати топографічні плани масштабу 1:1000 для:

- ÷ складання генерального плану і робочих креслень при проєктуванні будівництва з малоповерховою забудовою;
- ÷ проєктування озеленення території та планування інженерних комунікацій;
- розробки проєктів перебудови існуючих та нових залізничних ÷ станцій і вузлів;
- ÷ проєктування гідротехнічних споруд, полів фільтрації, каналізації і теплогазопостачання;
- ÷ детальних розвідок і підрахунку запасів корисних копалин;
- ÷. геологічного обслуговування гірничих підприємств;
- ÷ ведення кадастрів населених пунктів.

На планах масштабів 1:5000, 1:2000, 1:1000 та 1:500 показуються пункти тріангуляції, полігонометрії, трилатерації, репери та пункти знімальної основи, а також будинки, будівлі, архітектурні виступи та промислові об'єкти. На планах масштабу 1:5000 не показують стінні репери, марки і стінні знаки пунктів мереж згущення, а незабудованих територій обов'язково відображають магістральні підземні комунікації. Відповідно до масштабу плану наносяться гідрографія, залізниці, дороги, споруди та об'єкти водопостачання [8].

При редагуванні вмісту топографічних планів та встановленні правильного написання назв на них, необхідно використовувати текстову частину умовних знаків, словники та довідники з географічних назв як основу.

Номенклатура аркушів масштабів 1:1000 та 1:500 складається з аналогічної номенклатури аркушів масштабу 1:2000, з використанням римських цифр для аркушів масштабу 1:1000 (наприклад, 4-Б-IV) та арабських цифр для аркушів масштабу 1:500 (наприклад, 4-Б-16).

При зйомці населених пунктів прямокутне розграфлення формується з урахуванням їх очікуваного розвитку. У вже розграфлених міських територіях зберігається попереднє розграфлення аркушів. Розграфлення аркушів планів обов'язково вказується у технічному проєкті (програмі) робіт. У випадку знімання топографічних карток невеликих ділянок, позначення аркушів масштабів 1:1000 та 1:500 можуть відрізнятися від установлених та цю інформацію необхідно вказати в технічному проєкті (програмі) робіт.

Для створення великомасштабних знімань використовуються геодезичні пункти ДГМ, які можуть належати різним класам, геодезичні мережі згущення та знімальні геодезичні мережі, а також марки та репери Державної нівелірної мережі. Координати цих пунктів та висоти реперів визначаються у державних системах координат та висот. Для забудованої та незабудованої територій щільність пунктів ДГМ та мереж згущення має бути не меншою ніж 4 та 1 пункт/км2 відповідно, а щільність пунктів ДГМ для створення знімальної геодезичної основи встановлюється в залежності від масштабу плану.

Останнім часом топографічні карти створюються на базі геопросторових даних, які включають геодезичну основу, рельєф, гідрографію, транспорт, адміністративно-територіальний устрій, населені пункти, будівлі та споруди, рослинність, гранти, географічні назви, аеро- і космічні зображення, ортофотоплани та фотокарти. Останні формуються з використанням дистанційного зондування Землі та навігаційних супутникових систем, оновлюються з інтервалом не рідше одного разу на рік через топографічний моніторинг з виконавчими зніманнями.

Топографічні карти поділяються на аналогові, цифрові та електронні, залежно від способу створення та подання графічної інформації про природні й штучні об'єкти місцевості, явища та взаємозв'язки між ними.

На аналогових топографічних картах інформація про місцевість подається у вигляді графічного зображення на твердому носії (папері, пластику тощо) з умовними позначеннями, встановленими за класифікацією топографічних об'єктів. Положення об'єктів на карті, їх кількісно-якісні характеристики та взаємозв'язки визначаються керівними документами, масштабом карти та можливостями роздільно-візуального сприйняття. Такі карти створюють за технологіями, які включають процеси від редакційної підготовки до поліграфічного відтворення в прийнятих системах координат, висот, проекції, масштабах, розграфленні.

Аналогові топографічні карти повинні відображати стан місцевості умовними знаками з достовірністю та точністю, що залежить від масштабу. Вони також мають забезпечувати визначення координат, абсолютних та відносних висот об'єктів, а також їх кількісних та якісних характеристик.

Цифрові топографічні карти (ЦТК) є цифровими моделями карт, які відповідають змісту карти певного типу та масштабу. Вони містять геопросторові дані та метадані, що зберігаються на інформаційних носіях у банках цифрових картографічних даних (БЦКД). Для створення ЦТК використовують спеціалізовані програмно-технічні засоби, які кодують морфологічні атрибути топографічних об'єктів та метадані у прийнятих системах координат, висот, масштабів, проекцій, розграфленні та номенклатурі карт. ЦТК використовуються для функціонування ГІС та створення електронних топографічних та тематичних карт. Незалежно від методу створення або оновлення, ЦТК мають відповідати основним вимогам: автоматизоване визначення даних про місце розташування об'єктів та їхніх характеристик, цифрове значення кількісних та якісних характеристик і кодів об'єктів у прийнятій системі класифікації та кодуванні картографічної інформації, можливість внесення змін та доповнень до змісту карти, конвертація в формати ГІС та виокремлення незалежних моделей елементів змісту карт.

Для усіх масштабів топографічних карт застосовується ґавсова проекція, яка обчислюється за параметрами еліпсоїда Ф.М. Красовського в шестиградусних зонах у Державній геодезичній референцній системі координат УСК-2000, що поступово переходить до універсальної поперечно-циліндричної проекції Меркатора. Для оперативного забезпечення окремих територій картографічними матеріалами застосовують ортофотокарти або фотокарти, які отримують методом трансформування зображень на аеро- та космічних знімках з мінімальним використанням штрихових елементів. Масштаби та розграфлення ортофото- та фотокарт, система координат та точність зображення об'єктів повинні відповідати вимогам для укладання топографічних карт.

### **1.2. Геодезична основа для створення планового обґрунтування для проведення топографічного знімання**

Для топографічних знімань масштабів 1:5000-1:500 використовують геодезичну основу, що складається з державної геодезичної мережі, розрядних геодезичних мереж згущення та знімальних геодезичних мереж. Державна геодезична мережа є головною та об'єднує в собі планову та висотну геодезичні мережі. Планова геодезична мережа має астрономо-геодезичну мережу 1 та 2 класів, а також геодезичні мережі згущення 3 класу. Висотна геодезична мережа поділяється на нівелірні мережі I і II класів, а також III і IV класів.

Для створення Державної геодезичної мережі застосовуються "Основні положення про державну геодезичну мережу України", інструкції [8] та інші нормативні документи. Розрядні геодезичні мережі згущення є основою для топографічних знімань у масштабах 1:5000-1:500, а також для інженерних робіт в містах, селищах, на промислових та житлових майданчиках, підземних комунікаціях, маркшейдерських роботах, землевпорядкуванні, меліорації земель та земельному кадастрі. Розрядні геодезичні мережі згущення створюються за допомогою полігонометрії, трилатерації, тріангуляції та їх поєднання. У разі наявності необхідних технічних засобів та умов спостережень можна визначати координати пунктів розрядних геодезичних мереж згущення за допомогою супутникових радіонавігаційних систем типу GPS.

Для виконання топографо-геодезичних робіт потрібні технічне завдання, технічний проєкт або програма робіт. Для невеликих робіт розробляється коротка програма, що містить інформацію про мету робіт, їх зміст, вихідні дані, матеріали, схеми розміщення, обсяги та кошторисні розрахунки. Технічний проєкт визначає зміст, обсяги, вартість, технічні умови, строки та організацію виконання робіт. Він має містити повний комплекс робіт для створення топографічних планів згідно з технологічними інструкціями та мати обґрунтування вибору масштабу знімання і висоти перерізу рельєфу.

Технічний проєкт включає текстову, графічну та кошторисну складові. Текстова частина проєкту описує коротку фізико-географічну характеристику району робіт, цільове призначення робіт, топографо-геодезичну забезпеченість району, планово-висотну основу та масштаб знімання, організацію та строки виконання робіт, заходи з техніки безпеки та охорони праці, та перелік матеріалів, які підлягають здачі після закінчення робіт. Графічна частина проєкту включає схеми забезпечення району робіт вихідними геодезичними даними, топографічні та картографічні матеріали з межами знімання, проєкт планово-висотної геодезичної мережі та картограму розміщення ділянок з розграфленням аркушів планів.

У кошторисі проєкту розраховують витрати на виконання робіт. Для розробки технічного проєкту необхідно зібрати повну інформацію про виконані роботи, включаючи топографо-геодезичні і аерофотознімальні. Якщо потрібно, проводиться польове обстеження району робіт. Перед виконанням робіт необхідно зібрати та проаналізувати топографо-геодезичні матеріали. Цей аналіз допоможе визначити топографо-геодезичну вивченість об'єкта робіт та видіти роботи, що підлягають використанню та ті, які не можуть бути використані.

Після аналізу матеріалів було створено документи: пояснювальна записка; зведений каталог геодезичних пунктів у єдиній системі координат і висот з додатком уточнених схем вивченості в зручному масштабі; зведена картосхема топографічних робіт з пропозиціями щодо їх використання в нових роботах (геодезична основа, рельєф, контурне навантаження) та порядок приведення координат і висот у єдину систему.

Координати геодезичних пунктів визначають методами тріангуляції, полігонометрії, трилатерації або GPS-спостережень. Висоти геодезичних пунктів визначають методами геометричного або тригонометричного нівелювання. При створенні геодезичної основи великомасштабних знімань використовують тільки пункти геодезичної побудови вищих класів, що відповідають вимогам Основних положень про побудову державної геодезичної мережі [8].

Рекогноскування та встановлення геодезичних пунктів та знаків здійснюється на основі затвердженого проєкту мережі, включаючи уточнення напрямку ходів полігонометрії та визначення місця встановлення пунктів, а результати геодезичних вимірювань оброблюються через польові, камеральні та зрівнювальні обчислення з обов'язковим проведенням контрольних обчислень для визначення точності вимірювань та їх відповідності нормативним документам. У разі відсутності ЕГП та ПК, усі обчислення виконуються вручну.

Для обробки геодезичних вимірювань необхідно використовувати прийняту проекцію, систему координат та висот. Це включає в себе такі дії, як: складання геодезичної мережі, аналіз координат та висот вихідних пунктів, перетворення координат в одній системі в іншу, обробку вимірювань та результатів, визначення приведення, обчислення відстаней та координатних нев'язок, контроль обчислень та підготовку до здачі матеріалів.

Щільність ГМ залежить від масштабу знімання, висоти рельєфу та потреби у проведенні різних робіт. Середня щільність пунктів ДГМ для створення топографічної знімальної основи повинна бути на рівні 1 пункт на 5-15 км² для знімання в масштабі 1:2000 та 1 пункт на 20-30 км² для знімання в масштабі 1:5000. Густота геодезичної основи може бути підвищена шляхом створення розрядних геодезичних мереж згущення та знімальної основи.

Для визначення середньоквадратичної похибки положення кута застосовують формулу:

$$
M^{2} = m_{s}^{2} \cdot L^{2} n + \frac{m^{2} \beta}{\rho^{n^{2}}} L^{2} \cdot \frac{n+3}{12},
$$
 (1.1)

де *m<sup>s</sup>* - середня квадратична помилка вимірювання довжин сторін; *n* – кількість сторін в ході; *m<sup>β</sup>* – середня квадратична помилка вимірювання кута; L – довжина ходу.

Залежно від мети, умов місцевості та робіт, полігонометрію можна створювати у вигляді окремих ходів або системи ходів, які базуються на вихідних пунктах вищого класу. Для використання великомасштабного знімання або розмічувальних робіт можна використовувати полігонометрію 4-го класу, 1 го або 2-го розрядів. Ходи можуть бути розімкнутими або зімкнутими, при цьому розімкнутий хід прилягає до сторін з відомими дирекційними кутами (рис.1.1).

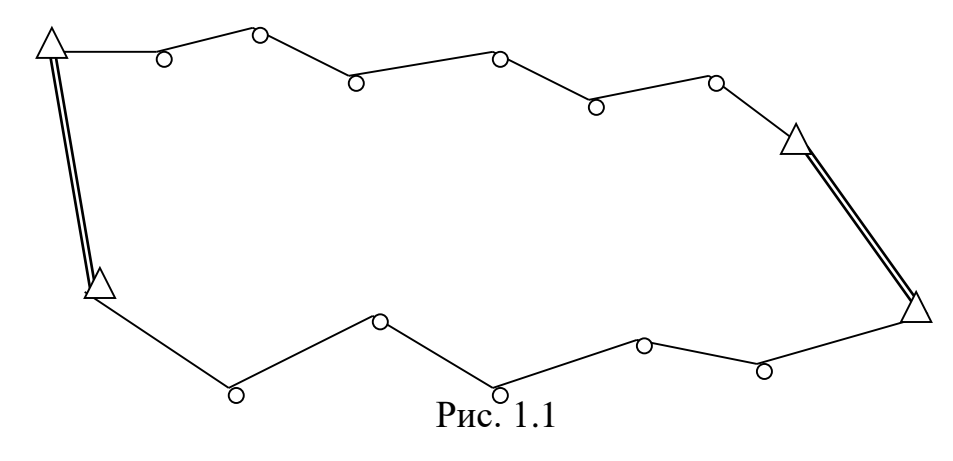

Оцінюючи точність полігонометричних мереж за формулами для ламаного ходу з двома вихідними сторонами та розподіленою кутовою нев'язкою.

$$
M = \mu^2 \cdot [S] + \lambda^2 L^2 \cdot \frac{m_{\beta}^2}{\rho^{n_2}} [D_{u,i}]
$$
 (1.2)

Для витягнутого ходу:

$$
M = \mu^2 \cdot [S] + \lambda^2 [S]^2 + \frac{m_\beta^2}{\rho^{n^2}} + \dots + \frac{n+3}{12} + \dots + [S]^2,
$$
 (1.3)

де  $\mu$  – коефіцієнт впливу випадкових помилок вимірювання ліній;  $\lambda$  – коефіцієнт впливу систематичних помилок вимірювання ліній; L – довжина замикаючої лінії ходу; *m<sup>β</sup>* – середня квадратична помилка вимірювання кутів; n – кількість сторін в ході; [S] – довжина полігонометричного ходу; *Dц*і - віддалі між центром ваги ходу і пунктами ходу [6].

GPS є методом визначення положення пунктів за допомогою штучних супутників Землі, що передають координати. Метод дозволяє визначити позицію пункту в плані та висоту. Для цього використовують абсолютний та відносний методи спостережень, останній поділяється на статичний та кінематичний. Для створення планової основи використовується відносний статичний метод, який дозволяє скоротити час проведення польових робіт. Під час спостережень важливо враховувати, що найбільші коливання результатів відбуваються на початку спостережень, а наступні результати змінюються мало. Пауза в спостереженнях повинна тривати 1-2 години, щоб забезпечити зміну розміщення супутників. Цей метод вимагає принаймні 5 супутників.

### **1.3 Апріорна оцінка точності знімальної основи**

Оцінюючи точність знімальної основи, визначають очікувані помилки у найслабшому місці пункту ходу та розраховують відносні помилки ходів. Це дозволяє висновок про відповідність запроектованого ходу до відповідного класу полігонометрії та розраховують точність кутових і лінійних вимірювань.

Оцінку точності проектів краще здійснювати після рекогносцировки на місцевості, коли їх розташування може змінитися. Для ламаного ходу, зігнутого на дві вихідні сторони, з кутовою нев'язкою, очікувана СКП розраховується за формулою (1.2), а для витягнутого ходу - за формулою (1.3) [6].

Якщо дирекційні кути окремих сторін відрізняються від дирекційного кута замикаючої сторони не більше ніж на 20˚, а окремі точки ходу відхиляються від замикаючої сторони не більше ніж на 1/10 її довжини, то хід вважається витягнутим.

Значення коефіцієнта μ та λ при вимірюванні відстаней світловіддалеміром рівні 1, оскільки помилки вимірювань переважно носять випадковий характер і мало залежать від довжин ліній. Відповідно, формули (1.2) та (1.3) матимуть наступний вигляд:

$$
M^{2} = n \cdot m_{S}^{2} \cdot + \frac{m_{\beta}^{2}}{\rho^{n_{2}}} \Big[ D_{u,i} \Big]
$$
 (1.4)

$$
M = n \cdot m_S^2 \cdot + \frac{m_\beta^2}{\rho^{n_2}} + \dots + \frac{n+3}{12} + \dots + [S]^2
$$
 (1.5)

де *m<sup>s</sup>* – середня квадратична помилка вимірювання кожної лінії.

Для визначення Dц,і можна скористатись як аналітичним, так і графічним методами. Аналітичний спосіб передбачає знання координат центра ваги ходу (Xц, Yц), який визначається як середнє арифметичне з координат усіх точок ходу. Для знаходження цих координат необхідно з'єднати початкову та кінцеву точки ходу, що запроектований на карті або плані (рис. 1.2).

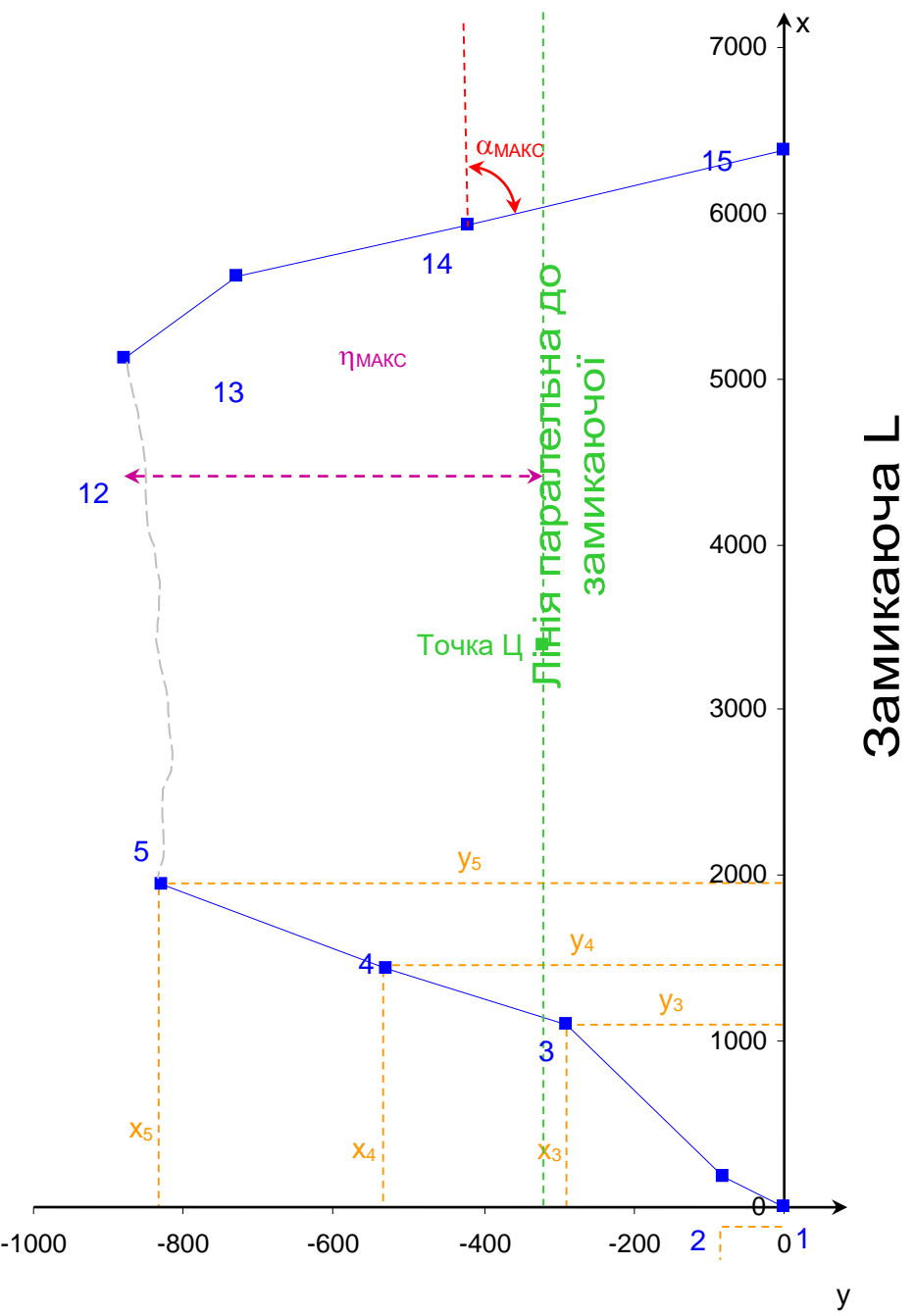

Рис.1.2 Схема ходу між пунктами державної геодезичної мережі

Ця лінія вважається віссю абсцис, а початкову точку руху - початком координат. Вісь ординат перпендикулярна до цієї лінії. Графічно визначають координати кожної точки руху, а потім за формулами розраховують координати центру ваги руху.

$$
X_{\mu} = \frac{[X_i]}{n}; \qquad Y_{\mu} = \frac{[Y_i]}{n}.
$$
 (1.10)

де *n* – кількість точок ходу.

### **1.4. Створення цифрових та електронних топографічних планів**

Результати топографічних знімань можуть бути відображені у цифровому або електронному топографічному плані, який є цифровою моделлю місцевості, з урахуванням законів картографічної генералізації та збережений на магнітних (оптичних) носіях. Електронний топографічний план візуалізується з використанням програмних та технічних засобів у прийнятій системі умовних знаків. Цифрові топографічні плани отримують шляхом запису координат об'єктів місцевості і їх характеристик у числовому вигляді, використовуючи польове топографічне знімання або фотограмметрію. Використання цифрових топографічних планів дозволяє автоматизувати складання, оновлення та тиражування топографічних планів різних масштабів, а також вирішення прикладних задач з використанням додаткової інформації.

Цифрові топографічні плани повинні мати інформацію на номенклатурні планшети масштабів 1:5000 - 1:500, бути у державній системі координат, забезпечувати машинне визначення місцеположення об'єктів та їх характеристик згідно з умовними знаками, включати цифрові значення кількісних та якісних характеристик і кодів об'єктів у Єдиній системі класифікації і кодування картографічної інформації, мати класифікацію об'єктів та елементів місцевості, яка відповідає прийнятій класифікації для масштабів 1:5000, 1:2000, 1:1000 та 1:500, і включати службово-довідкову інформацію поряд з масивами даних відповідних елементів.

Основні процеси створення цифрових топографічних планів включають збір, обробку, зберігання, відображення та редагування цифрової інформації. Цифрова інформація для топографічних планів збирається шляхом наземного знімання, фотограмметричної обробки знімків та перетворення графічних оригіналів у цифрову форму.

Первинна обробка топографічної інформації складається з обчислення координат знімальних точок та формування знімальної інформації за належністю до об'єктів місцевості. Створення ЦММ - другий етап цифрової обробки, де

результати знімання перетворюються в дискретне середовище для кожної точки області моделювання. Формування цифрових моделей елементів плану на основі ЦММ - третій етап, який включає калібрування, апроксимацію рельєфу та інтерполяцію горизонталей, формування моделей умовних знаків та автоматизоване редагування і генералізацію.

У банку цифрових картографічних даних накопичують і зберігають ЦММ, цифрові та електронні топографічні плани, а також забезпечують їх стандартизацію, узгодження, оновлення та доповнення. Банк даних дає змогу швидко отримувати потрібну інформацію та автоматизувати її накопичення, зберігання та видачу користувачам. Для створення цифрових топографічних планів останні відображаються за допомогою ЕОМ і систем графічного виводу, щоб отримати видавничий оригінал для можливого тиражування.

Під час створення цифрових топографічних планів здійснюється їх редагування на всіх етапах. Редагування є системою керівництва процесами створення цифрових топографічних планів з урахуванням вимог до них та технології їх виготовлення. Редагування включає редакційно-підготовчі роботи, редагування під час збору та обробки цифрової інформації, перевірку та приймання закінчених етапів робіт та продукції. Метою редагування цифрових топографічних планів є забезпечення їх високої якості, щоб вони повністю відповідали своєму призначенню та вимогам, і були економічно вигідні.

Цифрові та електронні топографічні плани зберігаються в банку даних та надаються споживачеві у форматах, що визначені нормативними документами, системою класифікації картографічної інформації, обмінними форматами цифрових топографічних даних та з урахуванням вимог до повноти, точності та достовірності планів.

## **2 РОЗРОБКА ПРОЄКТУ СКЛАДАННЯ ТОПОГРАФІЧНОГО ПЛАНУ З ВИКОРИСТАННЯМ ЕЛЕКТРОННИХ ТАХЕОМЕТРІВ**

### **2.1 Порядок виконання робіт при топографічному зніманні**

На схемі 2.1 наведено послідовність виконання робіт для проведення топографічної зйомки масштабу 1:500.

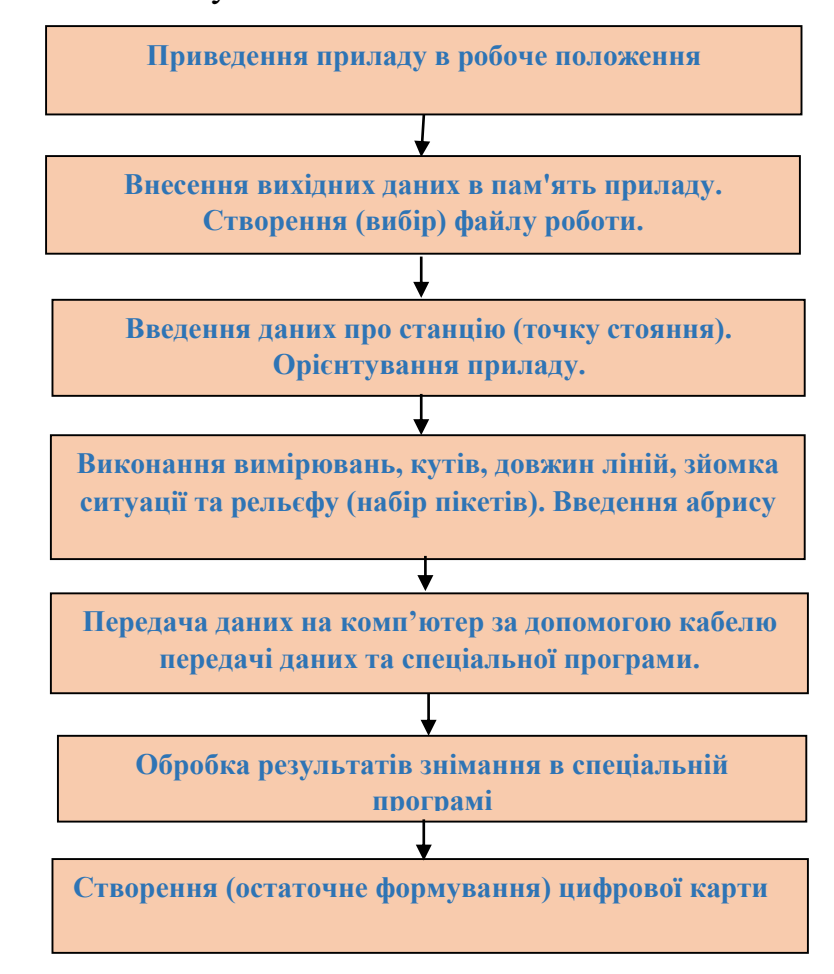

Рис. 2.1. Технологічна схема створення цифрових карт з використанням електронних тахеометрів та спеціального комп'ютерного забезпечення

### **2.2. Польові роботи при топографічній зйомці**

**Підготовка приладу до знімання.** За межами населеного пункту проводили зйомку території господарського двору з використанням електронного тахеометра Sokkia SET 610. До початку зйомки необхідно налаштувати тахеометр, встановивши одиниці вимірювань, умови спостережень, режим вимірювань, код та напрям відлічування горизонтального круга, а також зорієнтувати його.

Спочатку необхідно встановити тахеометр у робоче положення, потім вибрати файл роботи в приладі, вказати його назву та підтвердити вибір. Потім необхідно ввести дані про станцію та орієнтувати прилад. Після цього на екрані з'являться координати першої точки з обраного файлу координат, або останньої точки чи станції, з якою працювали. Значення **"Выс\_И"** буде відображене таке, яке було введене останнім разом. "**Х0"**, **"Y0"** та **"H0"** відповідають відповідно абсцисі, ординаті та висоті станції [11].

Можна вручну вибрати функцію **"РЕДКТ"**, щоб задати значення, а також зі списку точок, що вже збережені в пам'яті приладу, можна вибрати координати станції за допомогою функції **"СЧИТ"**, якщо курсор наведений на рядок **Х0, Y0**  або **H0**. Якщо не збережено жодної точки в обраному файлі, то прилад показує повідомлення **"Нет данных"**. На наступних сторінках є рядок **"Код"**, де можна ввести коди об'єктів, а в рядку **"Оператор"** можна ввести назву оператора, який виконує всю роботу у заданому файлі чи її частині. Якщо потрібно, то на наступних сторінках можна змінити дані у відображених рядках, ці дані зміняться у функції **"ДЛН"**. Після закінчення роботи на будь-якій з чотирьох сторінок, вибравши функцію "ДА", прилад записує всі дані про станцію в пам'ять з назвою **"Станц+назва станції"** (наприклад, **"Станц 1"**) і переходить до іншої сторінки. Станцію можна переглянути в рядку **"Просмотр"**.

Для визначення точки орієнтування можна скористатись приладом, який дозволяє ввести дані про дирекційний кут або нульовий відлік. При вводі нульового значення потрібно ввести лише 0, а для дирекційного кута - градуси, відділені крапкою. Після вводу значення потрібно натиснути клавішу введення. Якщо вибрати функцію ДА, прилад записує дані про точку орієнтування в пам'ять з назвою **Углы +** назва станції, які можна переглянути в рядку **Просмотр**. Після виконання цих дій можна приступити до знімання за допомогою методів: **Углы, Расстояния, Координаты, Расст + Коорд**.

**Знімання ситуації та рельєфу.** Для проведення знімання методом кутів (кутової засічки) потрібно мати не менше двох станцій з відомими координатами. Спочатку необхідно встановити прилад на першій станції знімання (наприклад, станції з номером 1) і вибрати файл роботи за допомогою опції **ПАМ > Файл роботи > Вибір файлу**. Потім можна вибрати необхідний файл координат, в якому зберігаються координати станцій знімання та точок орієнтування. Кожен вибір необхідно запам'ятати, використовуючи клавішу введення. Якщо координати необхідних точок ще не введені в файл роботи, можна скористатися опцією **ПАМ** > **Відомі дані** > **Введення координат**. Ми шукаємо сторінку вимірювань з функцією **ЗАП** і вибираємо її. Якщо координати точки не записані на першій сторінці даних про станцію, ми вводимо їх вручну за допомогою функції **РЕДКТ**, разом з висотою станції, висотою приладу та назвою станції у рядку **Т**. Якщо координати вже записані, ми використовуємо функцію **СЧИТ**, щоб вибрати назву потрібної точки та запам'ятовуємо її дані. На інших трьох сторінках даних про станцію вводимо потрібні дані, а потім записуємо станцію в пам'ять приладу за допомогою функції **ДА**. Далі спрямовуємо зорову трубу на станцію орієнтування і вибираємо рядок **Данные ориент**. Тут ми можемо вибрати рядок **Угол** або **Коорд** та змінити координати та назву точки орієнтування, якщо необхідно. Після цього ми записуємо дані у пам'ять приладу за допомогою функції **ЗАП** та підтверджуємо їх функцією **ДА**. У обох випадках орієнтування, дані запишуться в пам'ять приладу з назвою **Углы +** назва точки (напр. **Углы 2**), які можна переглянути в рядку **Просмотр**.

Після вибору функції ЗАП на сторінці вимірювання, переходимо до рядка **Углы** на дисплеї. Якщо прилад спочатку був зорієнтований за дирекційним кутом, але ми хочемо його зорієнтувати за нульовим напрямом, ми можемо встановити нульовий відлік, натиснувши на функцію **УСТ\_0** двічі. Далі потрібно визначити прилад на першому пікеті, ввести назву точки Т (наприклад, 1.1), висоту відбивача **Выс\_Ц** на цій точці та її код, і підтвердити виміри за допомогою функції **ДА**. Якщо потрібно зробити запис напрямку в пам'ять приладу на наступному пікеті, ми повторюємо ці кроки, як описано вище. Потім виконується безпосереднє знімання [11].

Якщо висота відбивача не змінюється і знімається однотипна ситуація з однаковим кодом, то можна використовувати функцію **АВТО** для автоматичного запису результатів вимірювання в пам'ять приладу з послідовною зміною назви наступного спостережуваного пікета.

Для зйомки наступної станції, потрібно відключити прилад та перейти до наступної станції. Потім встановити та центрувати прилад на новій станції, а після цього відкрити програму **"Углы"** і виконати описані вище дії щодо встановлення даних про станцію та станцію орієнтування. При цьому необхідно пам'ятати, що дані про станцію та станцію орієнтування змінюються місцями. Після цього можна знову використати прилад для зйомки наступної станції.

Ми обираємо рядок **Углы** і застосовуємо функцію **ЗАП**, щоб візуалізувати попередньо спостережувані пікети. Потім, за допомогою функції **РЕДКТ**, встановлюємо відповідні назви пікетів (наприклад, 2.1) і висоту відбивача на кожному пікеті. Після цього ми продовжуємо виконувати дії, аналогічні тим, що були виконані на станції 1.

**Знімання за допомогою методу віддалей (полярний метод).** На станції встановлюють прилад і виконують дії для визначення точки з відомим дирекційним кутом або координатами, використовуючи введені дані про координати станції та один із способів орієнтування приладу. Після цього, обравши функцію **"ЗАП"** на сторінці вимірювання, переходимо до рядка **"Расстояния"**.

Ми спрямовуємо зорову трубу на встановлений вибраний пікет відбивача і вибираємо функцію **РАССТ**. Після виконання вимірювання на спостережувану точку, виміряна похила віддаль (S) буде відображатись, якщо вибрана горизонтальна віддаль, то буде відображатись D, а якщо вибране перевищення, то буде відображатись h. Відповідно до режимів вимірювання, відстані будуть відображатись як: **Быст\_Однокр** – S (D, h); **Быст\_Мног** – S (D, h); **Точн\_Однокр** – S (D, h); **Точн\_Мног** – S (D, h); **Слежение** – S (D, h).

У режимі вимірювання віддалей **Точн\_Уср** – **S (D, h)** точність може бути відображена як **А** - інформація про виконання всіх заданих вимірів, або як цифра, яка показує кількість вимірів, якщо була використана функція **"СТОП"** на момент зупинки.

Оберіть функцію **ЗАП** та в першому рядку відображатиметься відстань S незалежно від вибраного режиму вимірювання (S, D або h). Ви можете змінювати назву точки (пікета) Т, висоту візування **ВЫС\_Ц** або код у наступних рядках, вибравши відповідний рядок курсором. Після введення цих даних, підтвердіть їх, натиснувши клавішу "ДА". Прилад перейде до сторінки вимірювань без функції ЗАП та автоматично встановить наступний номер пікету. Щоб виконати вимірювання на наступній спостережуваній точці, натисніть кнопку "АВТО", і прилад автоматично запише результати вимірювання в пам'ять з послідовною зміною назви наступної точки.

Функція **СМЕЩ** дозволяє користувачам вводити поправку за кут або віддалі, якщо не можна безпосередньо встановити відбивач на ціль. Наприклад, якщо відбивач розміщений перед деревом, то для вимірювання правильного кута потрібно врахувати товщину дерева, а для вимірювання віддалі - ввести поправку. Функції **XYH** і **ГВР** виконують обчислення координат і висоти спостережуваної точки. Функція **НЕТ** скасовує введені дані і повертає прилад до попередньої сторінки, а функція **ДА** запам'ятовує змінені дані. Функція **ЗАП** дозволяє користувачам перейти до сторінки запису даних. Поправка створюється з використанням зорової труби і функції **НАБ**. Для підтвердження натисніть клавішу **ДА**. Клікнувши **ЗАП**, ви перейдете до запису даних.

**Знімання за допомогою методу координат.** Використовуючи метод координат, прилад встановлюють на станцію та візують на точку з відомими координатами або дирекційним кутом. Потім вводять координати станції та орієнтують прилад. Для вимірювання координат використовують функцію ЗАП на сторінці вимірювання. Функційні клавіші та їх призначення аналогічні до методу відстаней. Функція НАБЛ використовується для внесення поправок в назву цілі або в її висоту. Після наведення приладу на ціль та натискання клавіші НАБЛ, на дисплеї з'явиться клавіша ЗАП, яку потрібно натиснути для збереження результатів. Щоб підтвердити змінені дані, використовують клавішу ДА.

**Знімання за допомогою методу Расст.+Коорд.** Встановлюють прилад на станції та візують на точку з відомим дирекційним кутом або координатами. Для цього вводять координати станції та обирають один із способів орієнтування приладу. Після цього відкриваємо вимірювальну функцію "ЗАП" та вибираємо "Расст.+Коорд." на сторінці вимірювань [11].

### **2.3 Камеральні роботи при топографічному зніманні**

Після польових робіт проводиться камеральна обробка вимірів з використанням сучасних комп'ютерних технологій. Для перенесення даних з електронного тахеометра Sokkia SET610 на ПК можна використовувати **Редактор вимірювань**, запустивши програму лівою кнопкою миші та вибравши її.

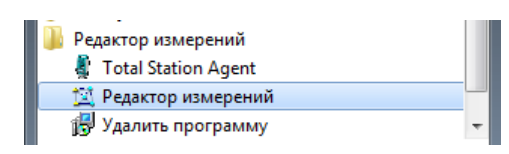

Рис. 2.2. Запуск програми редактор вимірів

| Файл Инструмент Редактор |                     |       |                                                                                                    |  |                                                    |    |        |     |   |
|--------------------------|---------------------|-------|----------------------------------------------------------------------------------------------------|--|----------------------------------------------------|----|--------|-----|---|
|                          |                     |       | $\mathbf{B} \parallel \mathbf{G} \parallel \mathbf{H} \parallel \gg \Xi \quad \, \diamond \quad \, \mathbf{X} \parallel \, \, \Xi \quad \, \boldsymbol{\triangleright} \quad \, \boldsymbol{\vartriangleleft} \quad \, \exists \quad \mathbf{D} \quad \, \mathbf{U} \parallel \mathbf{B} \quad \, \text{Weergener.}$ |  |                                                    |    |        |     |   |
| Список станций           | N: n/n              | Пункт | Kpsr                                                                                                    |  | "орио.уго/ Верт. угол Уасстояни   Неешки   Нинстр. |    | Craryo | Koa | × |
|                          | $\mathbf{1}$        |       |                                                                                                    |  |                                                    |    |        |     |   |
|                          | $\overline{c}$      |       |                                                                                                    |  |                                                    |    |        |     |   |
|                          | 3                   |       |                                                                                                    |  |                                                    |    |        |     |   |
|                          | $\overline{4}$      |       |                                                                                                    |  |                                                    |    |        |     |   |
|                          | 5                   |       |                                                                                                    |  |                                                    |    |        |     |   |
|                          | 6<br>$\overline{7}$ |       |                                                                                                    |  |                                                    |    |        |     |   |
|                          |                     |       |                                                                                                    |  |                                                    |    |        |     |   |
|                          | 8<br>$\overline{9}$ |       |                                                                                                    |  |                                                    |    |        |     |   |
|                          | $10^{-1}$           |       |                                                                                                    |  |                                                    |    |        |     |   |
|                          | 11                  |       |                                                                                                    |  |                                                    |    |        |     |   |
|                          | 12                  |       |                                                                                                    |  |                                                    |    |        |     |   |
|                          | 13                  |       |                                                                                                    |  |                                                    |    |        |     |   |
|                          | 14                  |       |                                                                                                    |  |                                                    |    |        |     |   |
|                          | 15                  |       |                                                                                                    |  |                                                    |    |        |     |   |
|                          | 16                  |       |                                                                                                    |  |                                                    |    |        |     |   |
|                          | 17                  |       |                                                                                                    |  |                                                    |    |        |     |   |
|                          | 18                  |       |                                                                                                    |  |                                                    |    |        |     |   |
|                          | 19                  |       |                                                                                                    |  |                                                    |    |        |     |   |
|                          | 20                  |       |                                                                                                    |  |                                                    |    |        |     |   |
|                          | $\overline{21}$     |       |                                                                                                    |  |                                                    |    |        |     |   |
|                          | $\overline{22}$     |       |                                                                                                    |  |                                                    |    |        |     |   |
|                          | 23                  |       |                                                                                                    |  |                                                    |    |        |     |   |
|                          | 24                  |       |                                                                                                    |  |                                                    |    |        |     |   |
|                          | 25                  |       |                                                                                                    |  |                                                    |    |        |     |   |
|                          |                     |       |                                                                                                    |  |                                                    | 0% |        |     |   |

Рис. 2.3. Вікно програми **Редактор измирений** 

Налаштовуємо параметри порта USB-розніму шляхом вибору клавіші Інструмент (рис. 2.3) і переходимо до рисунку 2.4.

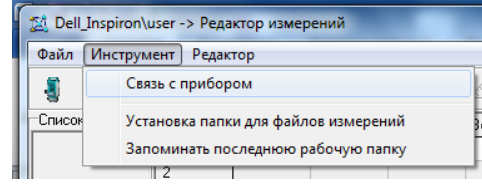

Рис. 2.4. Вікно налаштувань параметрів передачі даних

Вибираємо клавішу **"Связь с прибором"**, а за замовчуванням програма налаштована на зв'язок з портом **COM 1**. Якщо USB-роз'єм підключено до іншого порту, необхідно вибрати його. Після цього натисніть **"OK"**, щоб відобразити вікно налаштування порта (рис. 2.5).

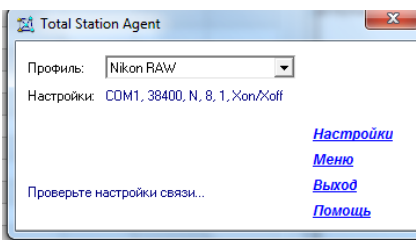

Рис. 2.5. Вікно повідомлень налаштування порта

Для вибору приєднаного порта натисніть **"Налаштування"**. Відкриється вікно з вибором порту.

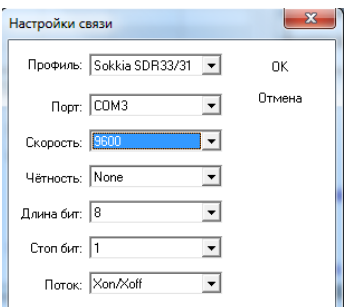

Рис. 2.6. Налаштування параметрів порта

У вікні Профіль вибираємо Sokkia SDR33/31, у Порті встановлюємо номер порту, а в рядку Швидкість - 9600. Переконайтеся, що налаштування параметрів зв'язку в ПК та тахеометрі мають однакові значення Швидкості, Парності, Довжини біт та Стоп біт, щоб правильно передати дані. Натисніть ОК, щоб відобразити вікно передачі даних. З тахеометра виберіть клавішу до комп'ютера і збережіть файл даних, вказавши шлях до потрібної папки та назву файлу. Натисніть Зберегти, щоб завершити збереження. Програма буде готова приймати дані з приладу.

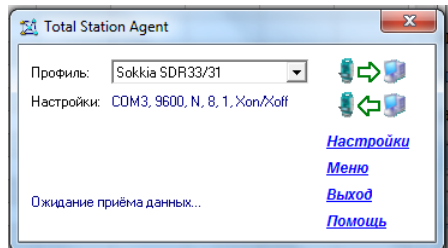

Рис. 2.7. Вікно готовності програми до приймання даних

Увімкніть тахеометр, виберіть сторінку налаштувань за допомогою клавіші **ESC**, виберіть функцію **ПАМ** для відображення сторінок пам'яті на дисплеї. Виберіть Файл роботи і Параметри зв'язку, встановивши параметри порта як в програмі Редактор вимірювань. Поверніться до попереднього меню клавішею **ESC**. Відобразіть рядок Експорт даних та виберіть потрібний файл для передачі даних на зовнішні носії. Натисніть клавішу **ENTER** і виберіть функцію **ДА** клавішею **F4**. Виділіть рядок **Наблюдения** та натисніть клавішу введення для початку передачі даних. Підтвердьте передачу даних на тахеометрі, який відображає стрічки запису даних в програмі Редактор вимірювань.

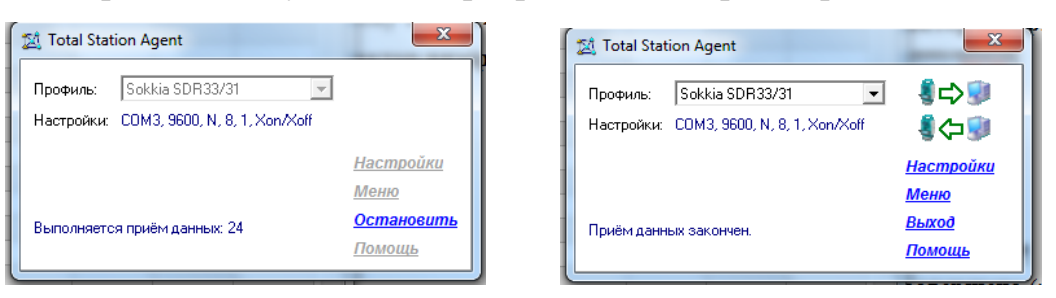

Рис. 2.8 Вікно приймання даних

Після завершення прийому даних, натисніть клавішу **"Виход"** для закриття вікна. Після цього з'явиться повідомлення "Завантажити завантажений файл до редактора вимірів?" Якщо ви підтвердите це повідомлення, результати вимірювань з'являться в головному вікні програми **"Редактор вимірювань"**.

| œ.             | в<br>ы             | ₹<br>うしょう うちのう | $\mathbb{\mathbb{X}}$ | Ξ          | $\Box \land \land \Box$ | R.        | 且.      |          | Инструмент: SET630R |                         |  |
|----------------|--------------------|----------------|-----------------------|------------|-------------------------|-----------|---------|----------|---------------------|-------------------------|--|
| Список станций | Измерения          | Координаты     |                       |            |                         |           |         |          |                     |                         |  |
| <b>PG56</b>    | N <sup>#</sup> n/n | Пункт          | Kpyr                  | ODM3. UFO/ | Bept. yror              | Засстояни | Н вешки | Н инстр. | Cranyc              | Kog                     |  |
|                |                    | <b>PG56</b>    | лево                  | 0.00000    | 90.50560                |           | 1,800   |          | станция             | $\overline{2}$          |  |
|                | $\overline{c}$     | A1             | лево                  | 0.00000    | 88.30390                | 10.997    | 1,800   | ٠        | ориентир            | $\overline{c}$          |  |
|                | 3                  | A <sub>2</sub> | лево                  | 345.40170  | 89,48480                | 10.438    | 1.800   |          | пикет               | $\overline{\mathbf{2}}$ |  |
|                | 4                  | A3             | лево                  | 6.29060    | 90.59010                | 52.892    | 1.800   | ä,       | пикет               | 2                       |  |
|                | 5                  | A4             | лево                  | 0.24450    | 90.50480                | 53.240    | 1,800   | ×.       | пикет               | $\overline{c}$          |  |
|                | 6                  | 1              | лево                  | 11.21360   | 90.26440                | 50.089    | 1,800   | ÷        | пикет               | $\overline{c}$          |  |
|                | $\overline{7}$     | $\overline{2}$ | лево                  | 14.13320   | 90.10560                | 37.040    | 1.800   |          | пикет               | $\overline{a}$          |  |
|                | 8                  | 3              | лево                  | 29.26230   | 90.12030                | 40.341    | 1.800   | ×.       | пикет               | $\overline{2}$          |  |
|                | $\overline{9}$     | Ś              | лево                  | 358.07090  | 89,59080                | 30.150    | 1,800   | ä,       | пикет               | 2                       |  |
|                | 10                 | s              | лево                  | 335.13440  | 88,46600                | 11.091    | 1,800   |          | пикет               | $\overline{c}$          |  |
|                | 11                 | 19             | лево                  | 358.28270  | 89.59310                | 30.078    | 1.800   |          | пикет               | $\overline{a}$          |  |
|                | 12                 | D1             | лево                  | 36,29080   | 88.55510                | 25,061    | 1.800   | ×.       | пикет               | $\overline{2}$          |  |
|                | 13                 | D <sub>2</sub> | лево                  | 17.33470   | 88.18420                | 17.571    | 1,800   | ï        | пикет               | 2                       |  |
|                | 14                 | D <sub>3</sub> | лево                  | 21.19210   | 87.46050                | 15.126    | 1.800   |          | пикет               | $\overline{a}$          |  |
|                | 15                 | D4             | лево                  | 42.06170   | 85.58350                | 13.207    | 1,800   | ×        | пикет               | $\overline{a}$          |  |
|                | 16                 | D <sub>5</sub> | лево                  | 50.05310   | 87.16330                | 17.110    | 1,800   | ÷        | пикет               | $\overline{c}$          |  |
|                | 17                 | DS             | neso                  | 64,58030   | 87.02540                | 21.190    | 1.800   | l,       | пикет               | $\overline{\mathbf{c}}$ |  |
|                | 18                 | S <sub>2</sub> | лево                  | 78.23240   | 88.17520                | 35.864    | 1.800   |          | пикет               | $\overline{\mathbf{2}}$ |  |
|                | 19                 | Δ5             | лево                  | 80.47240   | 88.49360                | 39.068    | 1,800   | ä,       | пикет               | $\overline{a}$          |  |
|                | 20                 | A6             | лево                  | 89.10160   | 88.49260                | 38,293    | 1,800   | ÷        | пикет               | $\overline{c}$          |  |
|                | 21                 | A7             | лево                  | 93.08170   | 88.53490                | 37.271    | 1.800   |          | пикет               | 2                       |  |
|                | 22                 | A8             | лево                  | 97.25510   | 88.42360                | 37.356    | 1.800   | ä,       | пикет               | $\overline{\mathbf{c}}$ |  |
|                | 23                 | A9             | лево                  | 84.48050   | 84.57350                | 3.948     | 1,800   |          | пикет               | $\overline{c}$          |  |
|                | $\overline{24}$    | 610            | <b>GARO</b>           | 133,49050  | 85.19490                | 4.140     | 1.800   |          | <b>DUCAT</b>        | $\mathcal{P}$           |  |

Рис. 2.9. Вигляд вікна з переписаними даними

Завершили перепис даних. Натискаємо **"Вихід"**, закриваємо вікна, вимикаємо прилад та від'єднуємо кабель від комп'ютера.

## **3 СТВОРЕННЯ ЦИФРОВОГО ПЛАНУ МІСЦЕВОСТІ ДЛЯ РЕКОНСТРУКЦІЇ БУДІВЛІ МАГАЗИНУ-САЛОНУ МАСШТАБУ 1:500 ЗА МАТЕРІАЛАМИ ЗНІМАННЯ**

### **3.1 Опрацювання даних знімання в програмному середовищі Digitals**

Для створення цифрової карти використовували програмне забезпечення *Digitals* від ТОВ "Аналітика", цифровою картографічною та землевпорядною системою. *Digitals* має ліцензію, яка вимагає використання USB-ключа типу Guardant Stealth. Ця система складається з різних модулів, які можна знайти в файлі models.exe, що відкриє основну панель інструментів рис. 3.1.

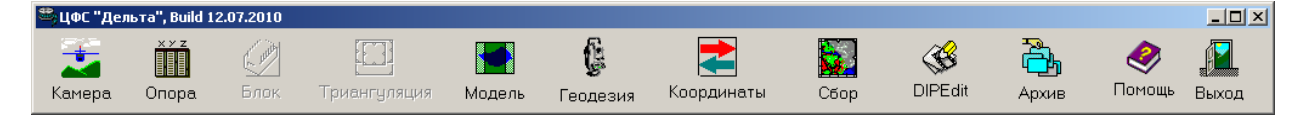

Рис. 3.1 Основна панель інструментів.

Модуль **Geodesy** служить для обробки геодезичних вимірів, врівноваження мереж та імпорту даних з тахеометрів, в тому числі вручну. Модуль **Ged** - головний модуль *Digitals*, призначений для створення цифрових векторних та растрових карт у визначених знаках. Файл з розширенням SDR із зображеною на рисунку 3.2 структурою буде використовуватися з приладу.

| AkelPad - [c:\Digitals\Test.sdr] |                  |                                      |                   |           |              | $\Box$ D $\Box$ $\times$ |
|----------------------------------|------------------|--------------------------------------|-------------------|-----------|--------------|--------------------------|
| Файл Правка                      | Избранное<br>Вид | Настройки Окно Плагины               | Справка<br>Помощь |           |              | $-10 \times$             |
| Test.sdr                         |                  |                                      |                   |           |              |                          |
| DONMSDR33                        | $V04 - 04.02$    | 03-FEB-07 00:00 111111               |                   |           |              |                          |
| 10NMUKR1                         | 121111           |                                      |                   |           |              |                          |
| 06NM1.00000000                   |                  |                                      |                   |           |              |                          |
| 01NM:SET630R V31-12              |                  | 141759SET630R V31-12<br>14175931     |                   |           | 0.000        |                          |
| 02TP                             | A0.000           | 0.000                                | 0.000             | 1.634     | <b>TOCKA</b> |                          |
| 03NM0.000                        |                  |                                      |                   |           |              |                          |
| 09F1                             | А                | 111146.952                           | 89.37694          | 244,64639 | BUD KZ       |                          |
| 09F1                             | А                | 111240.002                           | 89.38167          | 235.09667 | BUD_KZ       |                          |
| 09F1                             | А                | 111338.833                           | 88.68167          | 234.27639 | BUD_KZ       |                          |
| 09F1                             | А                | 111431.670                           | 86.52778          | 226.08056 | BUD_KZ       |                          |
| 09F1                             | А                | 111529.570                           | 88.25389          | 217.75722 | BUD_KZ       |                          |
| 09F1                             | А                | 111628.482                           | 86.88861          | 219.17833 | BUD_KZ       |                          |
| 09F1                             | А                | 111729.578                           | 88.35000          | 217.74722 | BUD_KZ       |                          |
| 09F1                             | А                | 111826.620                           | 88.28111          | 210.34194 | BUD KZ       |                          |
| 09F1                             | А                | 111926.755                           | 88.28139          | 210.25056 | BUD_KZ       |                          |
| Loom                             | ٨                | 112024 720                           | 99 20750          | 200 ARZAG | DIID V7      |                          |
| 1:1                              |                  | Win   1251 (ANSI - кириллица)<br>Ins |                   |           |              |                          |

Рис. 3.2. Файл SDR.

Завантажуємо модуль **Geodesy**. Відобразиться рис. 3.3 Для відкриття вимірів з електронного тахеометра використовуйте команду **Файл > Открыть**. Перед відкриттям SDR файлу необхідно налаштувати імпорт, натисніть кнопку **Опции...**, потім виберіть вкладку Імпорт у вікні, яке з'явиться (рис. 3.4).

Виберіть необхідний формат файлу **SOKKIA SDR** зі списку під закладкою "Імпорт". Для вибраного формату можна задати параметри, такі як розширення файлів, які будуть імпортовані та вибір способу називання точок геодезичного основи. Способи назви точок можуть бути: *Буква, Произвольно*, якщо вимагається відбирати точки тільки по першому або останньому символу в назві.

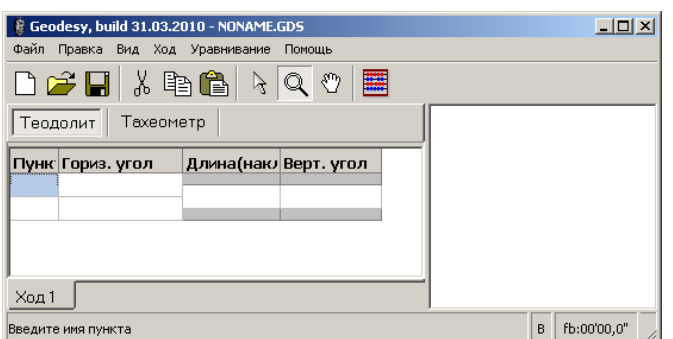

Рис. 3.3. Вікно модуля **Geodesy**.

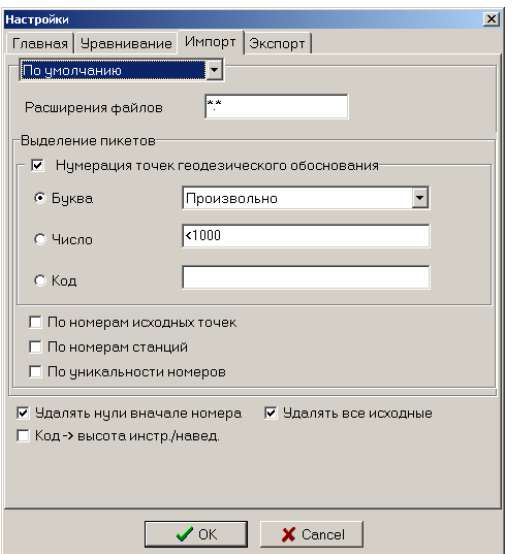

Рис. 3.4. Вікно налаштувань імпорту.

Для врахування точок геодезичної основи можна використовувати будьяку кількість окремих номерів або діапазонів, розділених комою. Діапазон можна задати у форматі ЧИСЛО1-ЧИСЛО2. Використання символу \* врахує усі точки як геодезичну основу. Наприклад, 2-99,400-800,999 вказує програмі, що необхідно врахувати станції з номерами від 2 до 99, від 400 до 800 включно та з номером 999.

При роботі з тахеометром необхідно задати значення коду певного пункту геодезичної основи в відповідному полі, якщо воно було призначено. Якщо

включена опція "По номерам вихідних точок", всі пікетні точки з номерами, ідентичними номерам вихідних точок, будуть враховуватися як пункти геодезичної основи. Якщо опція "По номерам станцій" включена, всі пікетні точки з номерами, ідентичними номерам станцій, будуть враховуватися як пункти геодезичної основи. Опція "По уникальності номерів" використовується для виявлення точок, виміряних з різних станцій, які є пунктами геодезичної основи. Якщо використовується опція "Удалять нулі в початку номера", то передні незначущі нулі в номері точки будуть видалені. Якщо висота інструмента або висота наведення були задані через код точки, то необхідно ввести їх значення в поле "висота інструмента / наведення", після чого натиснути кнопку "ОК".

У списку типів файлів можна вибрати наступне: Файл мережі (\*.GDS) внутрішній формат Geodesy для зберігання даних про ходи; Файл вимірів (\*.GDM) - текстовий файл з інформацією про виміри, яка була отримана під час імпорту з файлу тахеометра та відкоригована засобами діалогу Измерения; Файли формату SDR2 і SDR3, отримані з електронних тахеометрів Sokkia вибираємо SOKKIA SDR, шукаємо та відкриваємо отриманий з приладу файл SDR. Під час імпорту можуть виникати станції з однаковими назвами, тоді програма запитує, чи потрібно додати вимір до вже існуючої станції. Якщо вибрати **"Так"**, то вимір буде додано до існуючої станції, а якщо "Ні" - програма створить нову станцію. Кнопки **"Так для всіх"** та **"Ні для всіх"** застосовуватимуть відповідні дії до всіх наступних збігів назв станцій. Під час імпорту програма аналізує дані і складає список проблемних вимірів. При виявленні проблем з'являється запит на відображення списку проблем, який можна побачити на рис. 3.5.

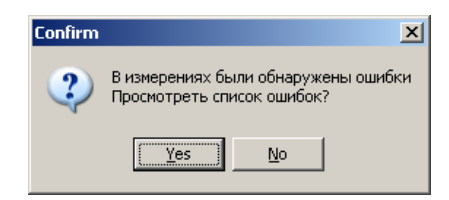

Рис. 3.5. Запит на відображення списку помилок.

Під час підтвердження запиту виникає вікно помилок вимірювань (рис. 3.6) та вікно вимірювань (рис. 3.7).

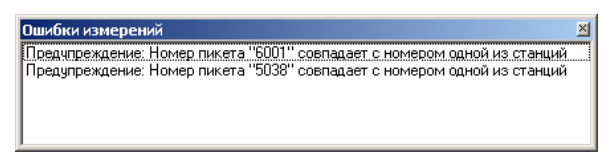

Рис. 3.6. Запит на відображення списку помилок.

|                | 5037                       |            |         |     |     |
|----------------|----------------------------|------------|---------|-----|-----|
|                | $\blacksquare$ 5037<br>Ĥ…l |            |         |     |     |
|                | 5037                       |            |         |     |     |
|                | $-$ 6001                   |            |         |     |     |
|                | 6001                       |            |         |     |     |
|                | 6001<br><b>FILLE</b>       |            |         |     |     |
|                | 6001<br>Ė⊡                 |            |         |     |     |
|                |                            |            |         |     |     |
|                |                            |            |         |     |     |
|                | $\bullet$ 1                |            |         |     |     |
|                | — ● 2                      |            |         |     |     |
|                | —● 3                       |            |         |     |     |
| N              | Гориз, угол                | Верт. угол | Длина   | Hp  |     |
| $\mathbf{1}$   | 346°30'20,9" 0°01'02,0"    |            | 145,61  | 1,5 |     |
| $\overline{2}$ | 346°30'22,0" 0°00'55,0"    |            | 145,612 | 1,5 | При |
| з              | 346°30'21,6" 0°00'58,5"    |            | 145,611 | 1,5 |     |

Рис. 3.7. Вікно вимірів **Измерения**.

Якщо помилку виправлено в вікні **"Измерения"** після подвійного клацання на ній, можна виконати процедуру перевірки помилок, натиснувши **"Ход" > "Анализ измерений"** (якщо вікно **"Измерения"** відкрите). Для зручності навігації та наочності вимірів, дані, імпортовані з файлу електронного тахеометра, відображаються у вигляді дерева.

Позначення:

- $\bigcirc$ **- станція знімання**
- $\mathcal{L}_{\mathcal{A}}$ **- теодолітні ходи**
- $\bullet$ - вимірювання на задню точку теодолітного ходу
- $\bullet$ - вимірювання на переднюю точку теодолітного ходу
- ◓ - вимірювання на точку суміжного теодолітного ходу
- **- тахеометрія**
- пікетна точка

В таблиці показані виміри для вибраного пункту, які можна змінювати, включаючи назву та висоту приладу для станції. За допомогою лівої кнопки миші або клавіші F2 можна змінити назву станції або точки. Контекстне меню, що викликається правою кнопкою миші, дозволяє видаляти або переносити будьякий з прийомів до іншого пункту. Крім того, можна вказати напрям виміру відносно станції за допомогою цього ж контекстного меню. Додавати або видаляти нові пункти також є можливим.

За допомогою технології перетягування **(Drag&Drop)** можна переміщувати виміри теодолітних ходів або тахеометрії. Щоб перемістити вимір, необхідно навести курсор миші на потрібний вимір, натиснути ліву кнопку миші і перетягнути вимір до потрібного місця. Якщо вимір перетягувати на значок теодолітного ходу (•) або тахеометрії (•), він буде вставлений на самому початку в цій групі. Якщо під час знімання не було кодовано пікети, їх можна кодувати вручну, клацаючи на пікет і вводячи код ситуації для пікетів в останнє поле нижньої таблиці Примечание.

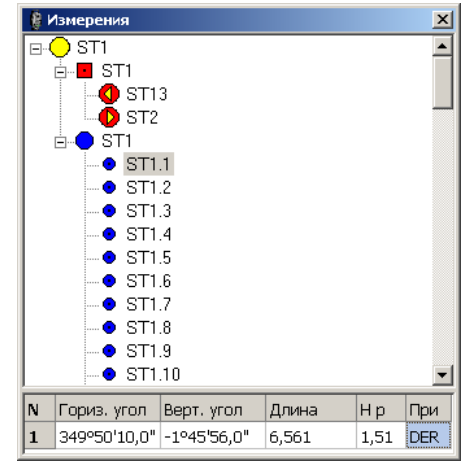

### Рис. 3.8. Вікно вимірів **Измерения**.

Закриваємо вікно "Измерения ". Якщо файл, що імпортується, не містить початкові координати, їх можна задати різними способами в модулі Geodesy.exe, використовуючи команду "Файл->Завантажити опору" для завантаження або заміни прив'язувальних точок з \*.ini файлу, що містить секцію [Ground Points]. Виконання цієї команди замінить наявні початкові пункти на пункти з \*.ini файлу.

Опорні точки можна завантажити з текстового файлу, обравши тип "TXT файлу" в діалозі відкриття файлів після вибору команди "Файл | Завантажити опору.". Інформація в файлі повинна мати формат: Номер Х Y [Z], де висота точки не є обов'язковою. Дані можуть бути розділені пропусками, табуляцією, вертикальною рисою або крапкою з комою. Альтернативно, початкові точки можуть бути введені безпосередньо в програмі за допомогою команди "Ход > Исходные данные".

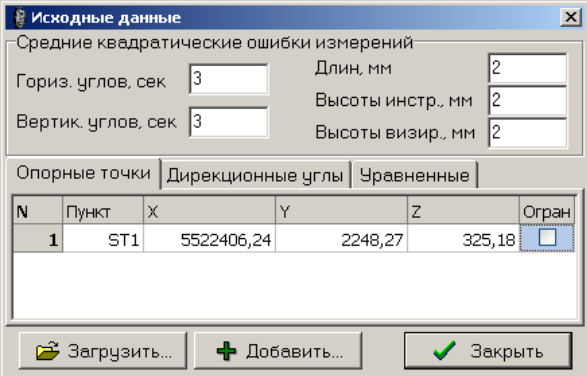

Рис. 3.9. Вікно введення даних станцій **Исходные данные**.

При натисканні клавіші **Enter** в правому нижньому елементі таблиці додається нова точка з автоматичною нумерацією. Змінюючи координати початкових пунктів, ходи перераховуються. Контекстне меню дозволяє очищувати або видаляти рядки, а також видаляти усі рядки. Кнопка «Завантажити» дублює команду «Файл | Завантажити опору» для заміщення наявних точок точками з файлу \*.ini або текстового файлу. Кнопка "Додати" додає нові точки до таблиці без видалення наявних. Кнопка "Закрити" закриває вікно "Опорні точки". Введення початкових дирекційних кутів та помилок вимірів здійснюється в діалоговому вікні Початкові дані, які використовуються для урівноваження ходів полігонометрії/теодолітів та зрівнювання. Камеральна обробка матеріалів має на меті складання плану топографічної зйомки.

### **3.2. Створення цифрового топографічного плану масштабу 1:500 на основі ортофотоплану**

Необхідно створити топографічний план масштабу 1:500 на основі геоінформаційних моделей, отриманих під час фотограмметричного опрацювання, що включає ортофотоплан, хмару точок, карти горизонталей та 3D моделі. Збір інформації та оформлення плану виконуються в програмі Digitals, з

допомогою дешифрування елементів місцевості на ортофотоплані. Дешифрування проводиться в певному порядку вивчення рельєфу, гідрографії, рослинності, інженерно-геологічних умов, родовищ, кар'єрів, підприємств, дорожньої мережі та населених пунктів. Під час проведення співставлення на місцевості необхідно враховувати виявлені на ортофотоплані неточності та спотворення, які можуть змінити властивості об'єктів. Для відображення рельєфу правильно на плані необхідно створити скелетні лінії, які будуть проведені по канавах, брівках, підошвах, вододілах та тальвегах.

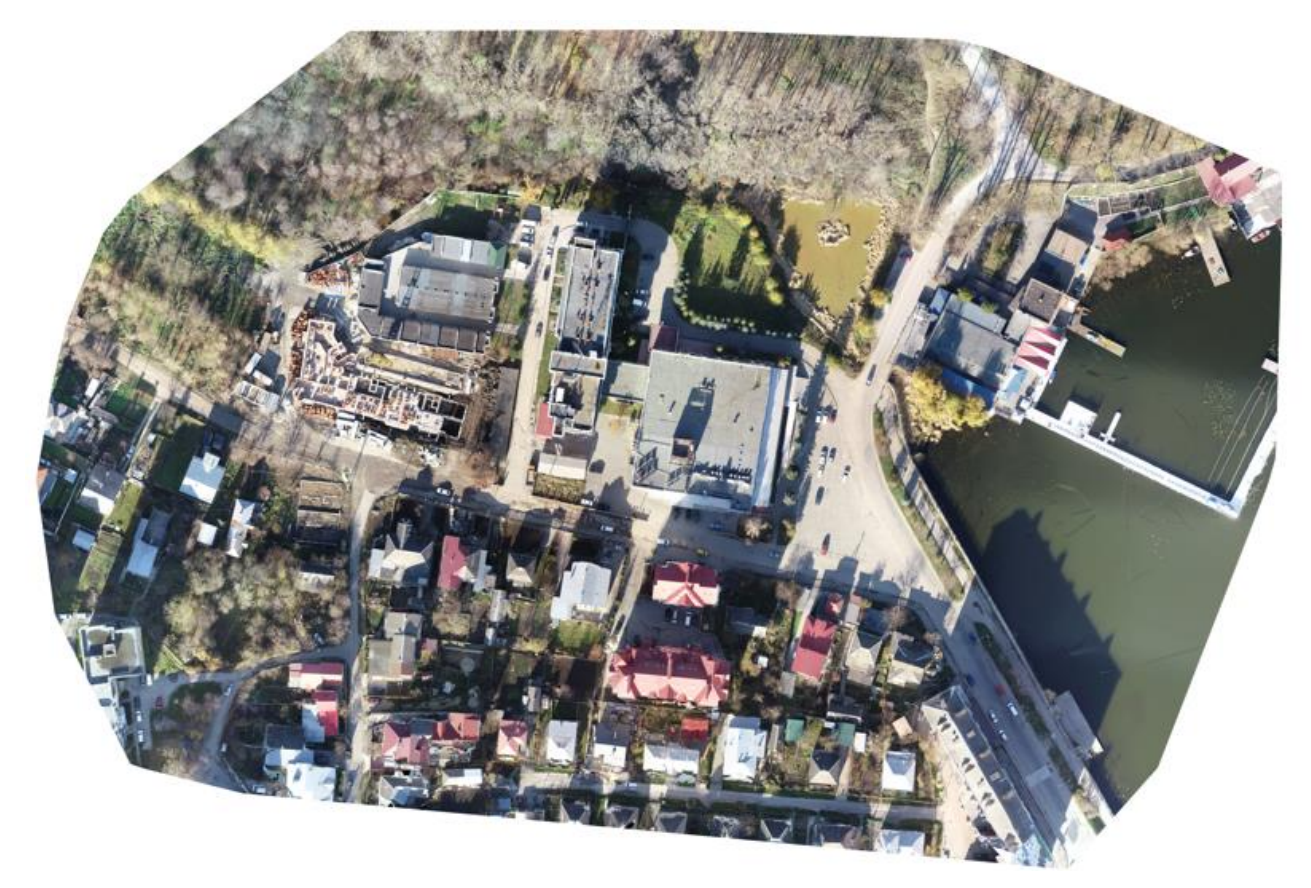

Рис.3.10. Ортофотоплан

Необхідно уточнити та перевірити правильність висоти на карті горизонталей, яку було створено після збору скелетних ліній, проведення горизонталей через 1м. Наступним етапом є збір усіх топографічних елементів на масштабі знімання, включаючи будівлі, огорожі, межі присадибних ділянок, городи, ріллю, дорожню мережу, ЛЕП, озеленення та інше за допомогою інструментальної панелі **"Збір"**. Ця панель надає можливість вибрати геометрію створюваного об'єкту та шар з умовним позначенням в секції **"Активний шар"**. При зборі об'єктів можна використовувати контекстне меню та «гарячі» клавіші, а при виявленні помилок - виправляти геометрію об'єктів з використанням інструментальної панелі **"Правка"**.

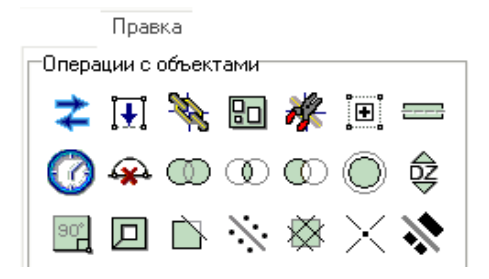

Рис.3.11. Закладка «Правка»

Під час збору об'єктів часто використовують закладку "Інфо", що дозволяє додати необхідні семантичні характеристики після завершення процесу. Після збору кожного об'єкта, закладка стає активною та містить рядки для введення характеристик. Контроль якості плану включає кілька типів перевірок, найпоширенішою з яких є перевірка помилок локалізації. Для виконання такої перевірки, необхідно перейти в **"Карту"-"Перевірка"-"Локалізація"**, де з'явиться вікно зі списком об'єктів, що потребують редагування (рис. 3.12).

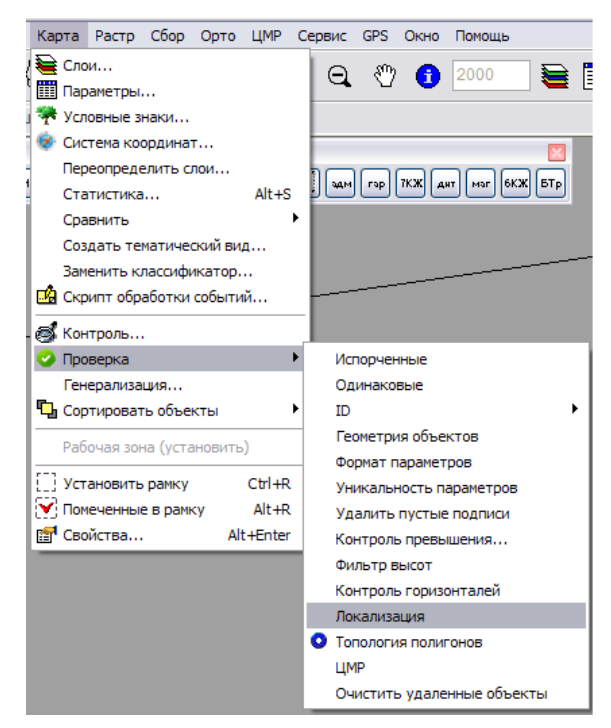

Рис.3.12. Вікно зі списком об'єктів

Натисканням на шар зі списку підсвічуємо червоним об'єкт на плані та виправляємо помилки. Після редагування картки проводимо повторний

контроль. Для пошуку та виправлення об'єктів без семантичної характеристики (наприклад, тип будівлі - КЖ, КН тощо), використовується функція "Правка"- "Знайти", де задаються параметри пошуку.

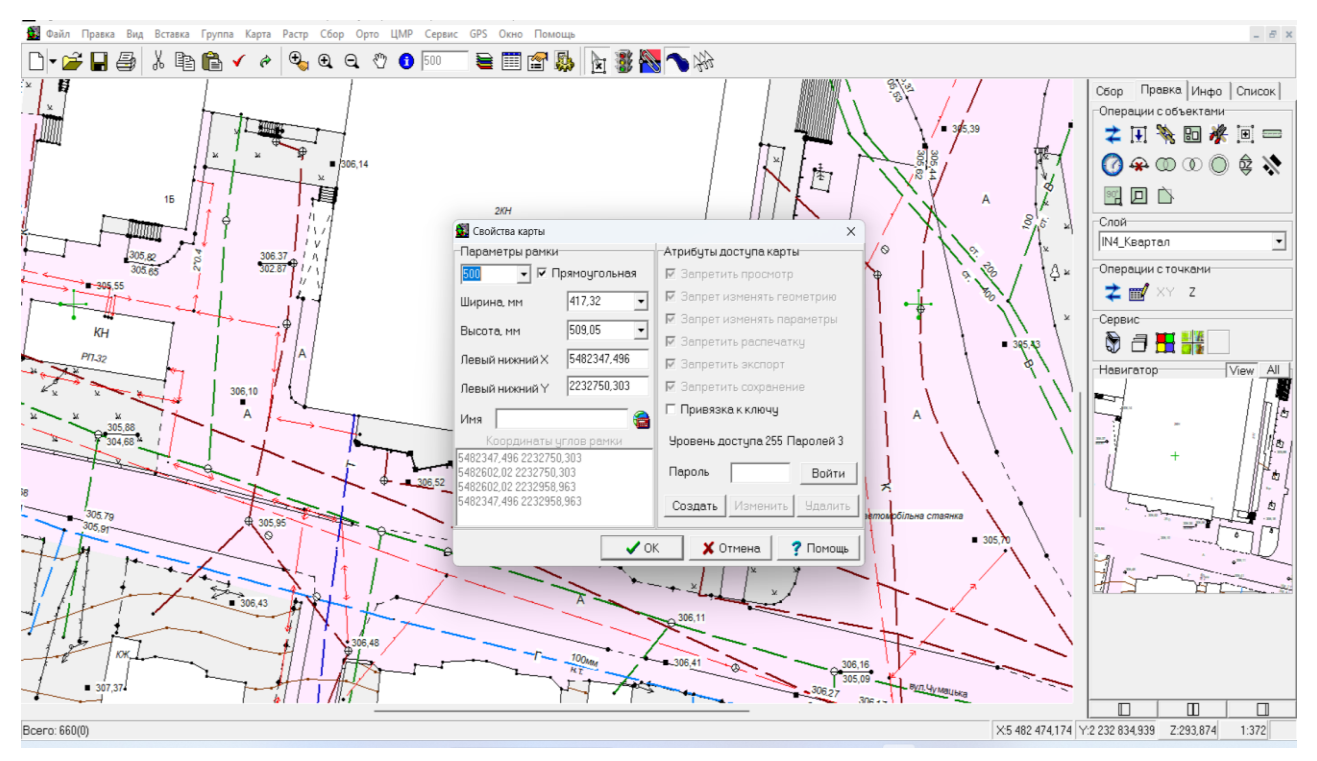

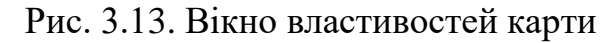

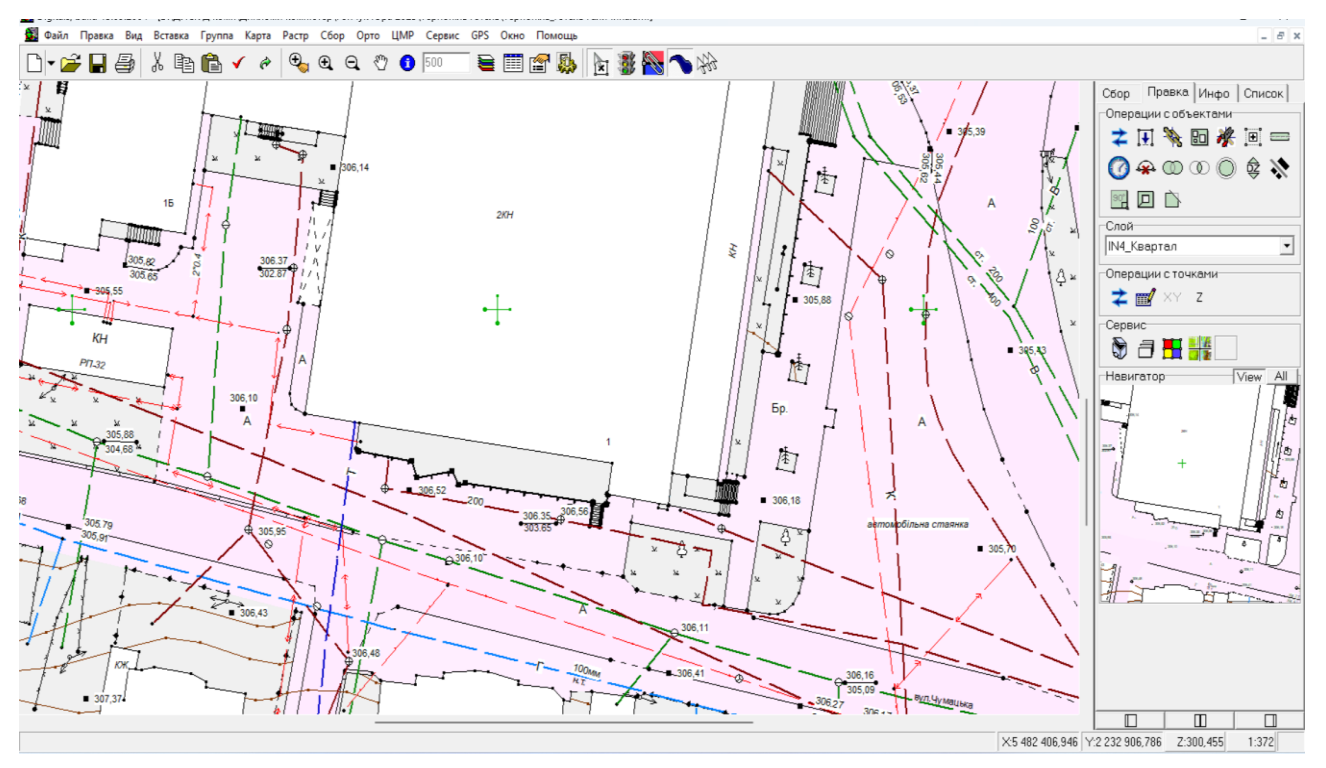

Рис. 3.14. Фрагмент цифрового плану з нанесеними комунікаціями

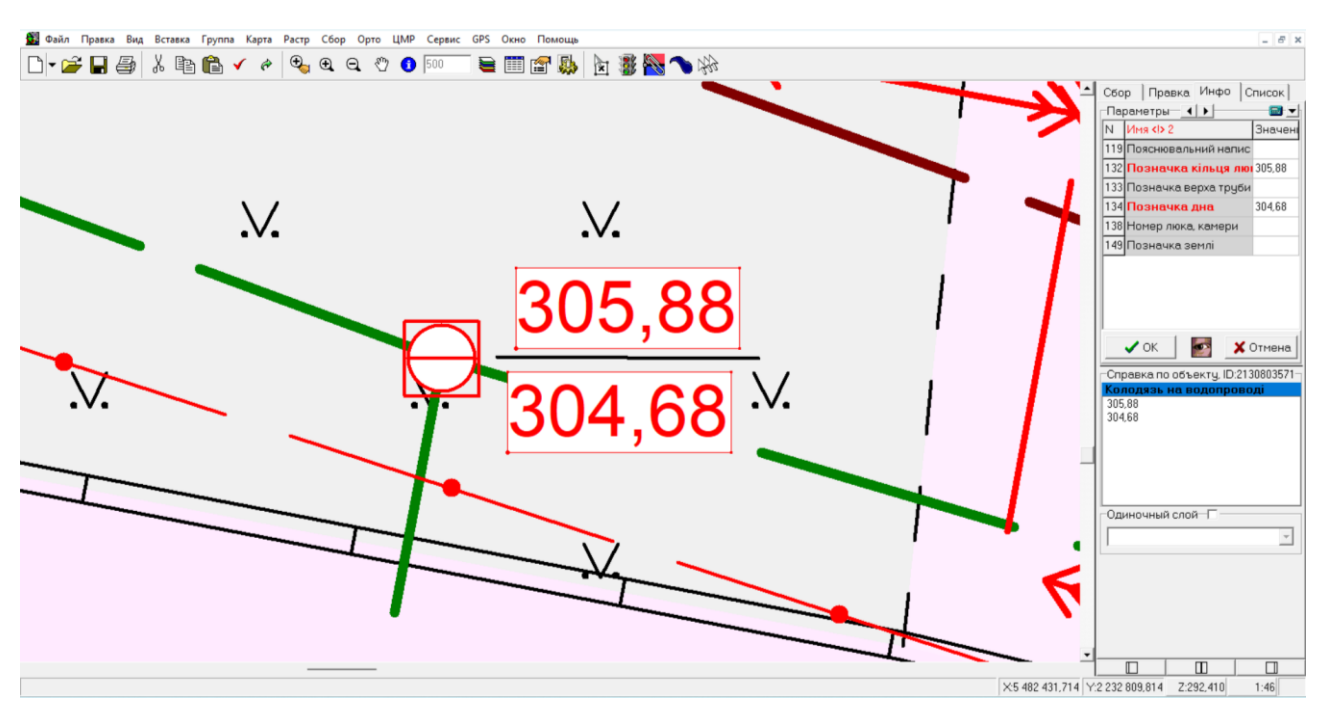

Рис. 3.15. Позначення відмітки каналізаційного люка

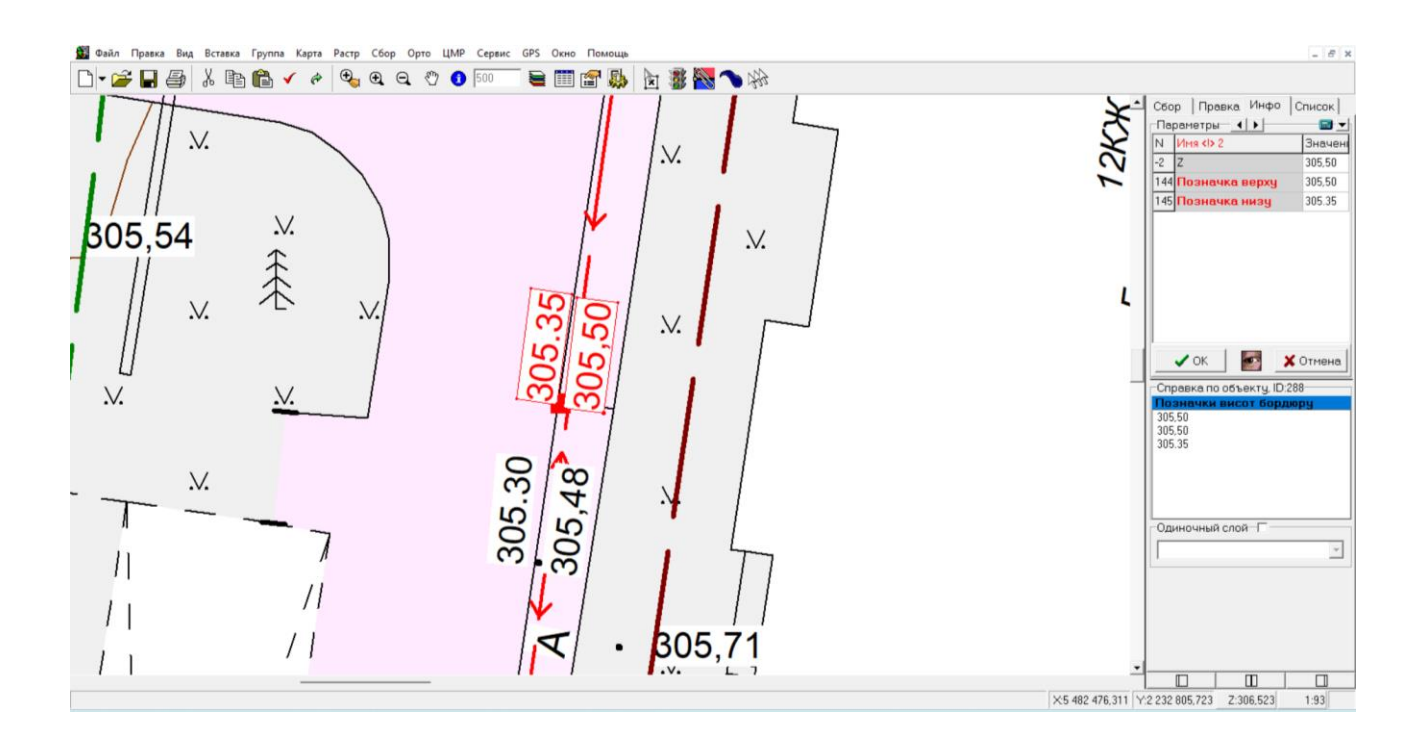

Рис. 3.16. Позначення відмітки вверху та низу бордюру

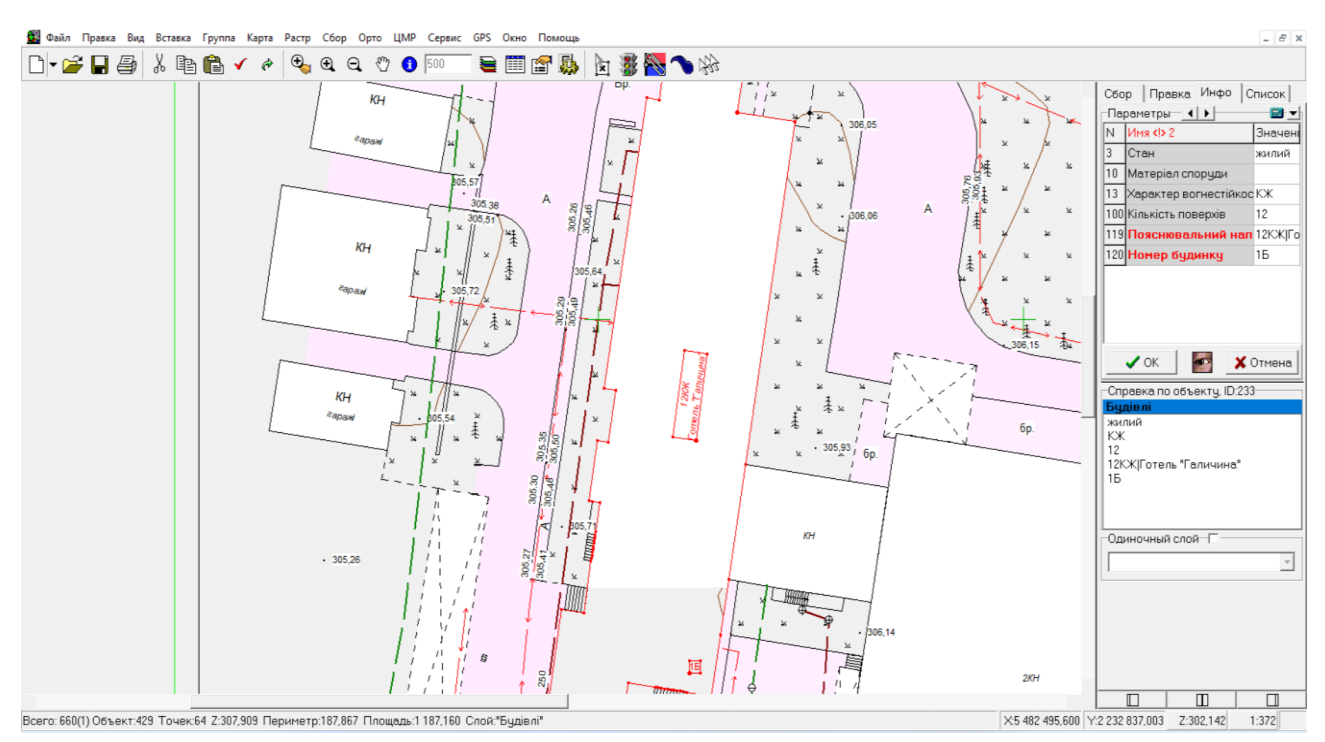

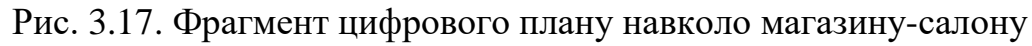

Після виправлення всіх помилок отримуємо цифровий топографічний план масштабу 1:500 (Рис.3.15).

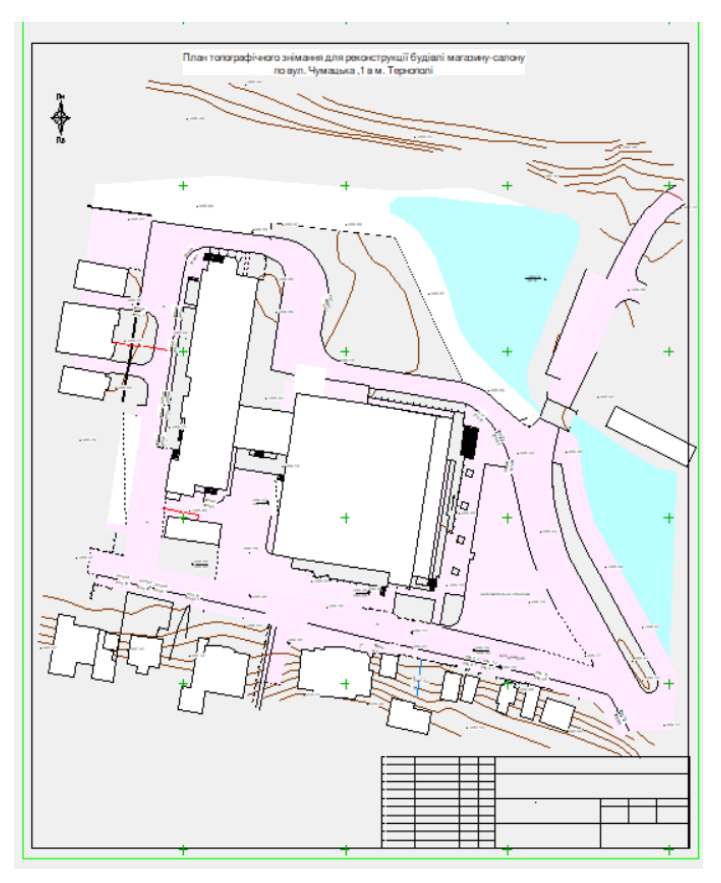

Рис. 3.18. План топографічного знімання 1:500 на територію навколо магазину-салону по вулиці Чумацькій 1, в м. Тернопіль.

#### **3.3 Складання кошторису виконаних робіт**

В топографо-геодезичному виробництві використовують проектнокошторисний метод для визначення вартості робіт, що включає створення технічних проектів, розрахунок затрат та оплату для всіх виконавців робіт на всій території України.

Оплата земельно-кадастрових послуг включає витрати на проектну, вишукувальну та інші види продукції землеустрою, оцінку, моніторинг та послуги державних органів земельних ресурсів, експертизу та розробку програмного забезпечення. Розмір оплати залежить від норм, правил та технічних вказівок України та розраховується на основі типових витрат праці. СНВП розроблені з використанням калькуляційного методу та вартості 1 людино-дня.

Робочий день в СНВП складає 8 годин, а місячна тривалість - 169,2 години (21,2 робочих днів), включаючи всі види витрат праці, необхідні для виготовлення проектної та вишукувальної продукції. Структура виробничого підрозділу, що виконує роботу, є типовою для конкретного виду робіт, а перелік критеріїв комплектності та складу наведений у розділі збірника. Витрати праці в СНВП включають безпосереднє виготовлення продукції або послуг, перевірку матеріалів другою особою, внесення змін у документацію, виготовлення проектних та вишукувальних документів, участь робітників, які виконують вишукувальні роботи, оплату праці водіїв, безпосереднє керівництво роботами та забезпечення праці і управління роботами.

В таблиці 3.1 представлено проект кошторису для створення цифрового топографічного плану масштабу 1:1000 на територію господарського двору за межами населеного пункту.

Ціни на проектні та вишукувальні роботи визначені для області, де знаходиться виконавча організація, і не включають витрати на відрядження за межі населеного пункту. За роботи, виконані в інших областях, діє коефіцієнт 1,05.

### Таблиця 3.1

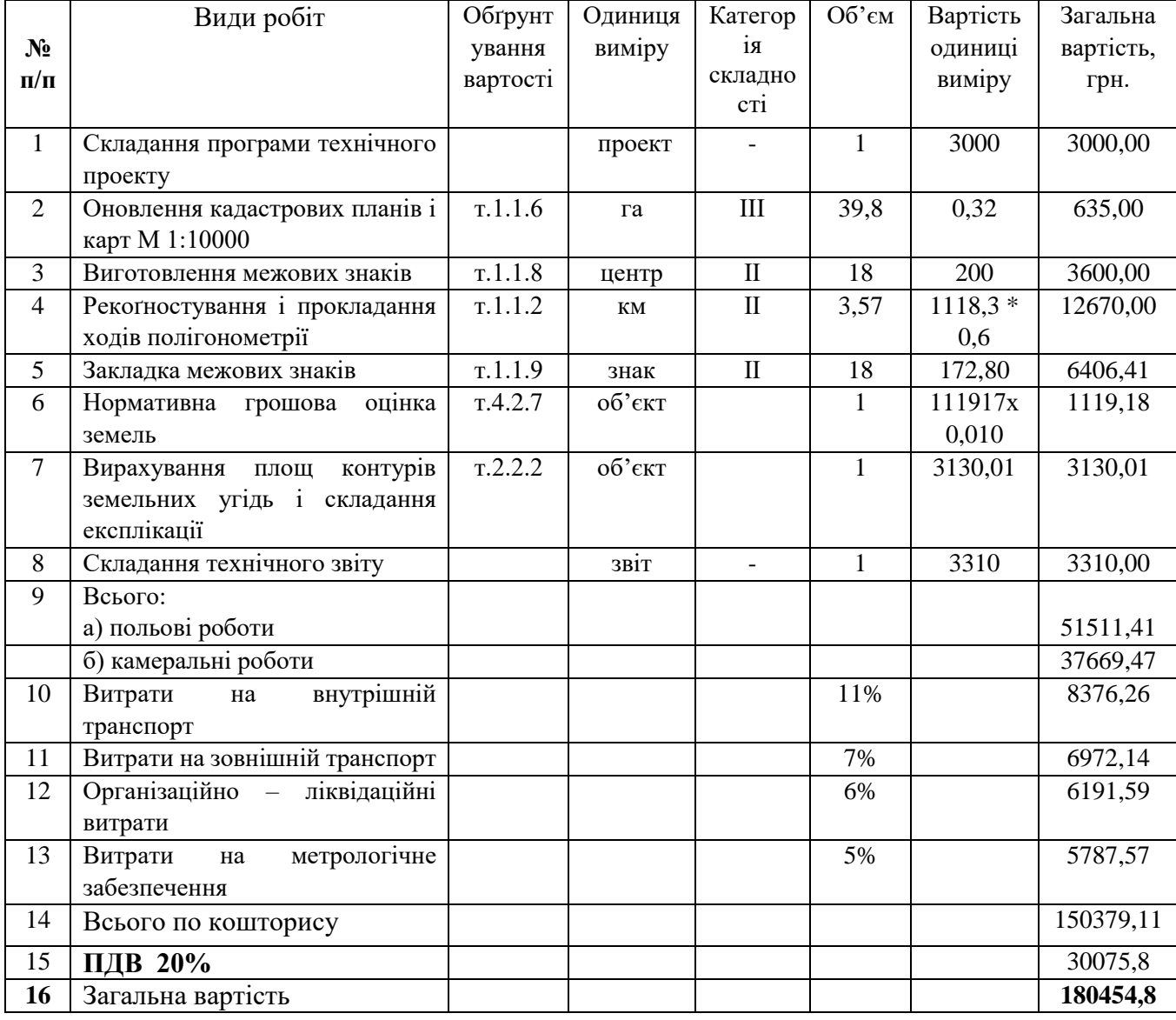

### **КОШТОРИС**

Можливі додаткові витрати, які не враховані у розцінках, можуть становити до 25% вартості переїзду до та з місця роботи, доповнень до проекту, розробки проекту в кількох варіантах, участі в розробці завдань та польових роботах, оформлення спеціальних дозволів, додаткової обробки матеріалів та витрат на вишукування та обстеження у разі погіршення погодних умов. Організація-виконавець вводить підвищуючий коефіцієнт до кошторисної вартості при створенні нових видів проектів, вишукувальних або експериментальних продуктів, які відрізняються від попередніх робіт.

### **4. ОХОРОНА НАВКОЛИШНЬОГО СЕРЕДОВИЩА**

Охорона природи включає систему правових економічних заходів, що спрямовані на зменшення забруднення навколишнього середовища через господарську діяльність, вона регулюється законом України "Про охорону природного навколишнього середовища".

В сільському господарстві важливе значення має система заходів, спрямована на раціональне використання земель, захист їх від шкідливих антропогенних викидів, а також на підвищення родючості ґрунтів.

Господарська діяльність суспільства, спрямована на вирощування необхідної кількості екологічно чистих продуктів харчування, супроводжується руйнівним впливом на основні екологічні чинники довкілля: землю, воду, повітря, природні фіто і зооценози.

Технологій вирощування сільськогосподарських культур, які включають в себе обробіток ґрунту, використання неорганічних добрив, хімічних засобів боротьби з шкідниками і хворобами повинна опрацьовуватись з глибоким знанням справи науково обґрунтовано, щоб зберегти життєве середовище екологічно чистим, придатним для життєдіяльності людей.

Важливе місце в охороні природи належить економічному моніторингу, систематичному спостереженню за станом природних чинників.

Пріоритетним завданням щодо управління земельними ресурсами є охорона земель. Основна мета охорони земель – це впровадження правових, організаційних та економічних заходів, спрямованих на відтворення та підвищення родючості земель, запобігання необґрунтованому вилученню земель із сільськогосподарського обороту, захист від шкідливих антропогенних впливів.

В процесі формування ґрунтів рельєф відіграє значну роль в поєднанні з кліматичними умовами, ґрунтотворними породами, зволоженням та діяльністю людини, що призводить до утворення різних ґрунтів.

Формування ґрунтів тут відбувалось в умовах двох протилежних процесів ґрунтоутворення: підзолистого і дернового. Тому в залежності від інтенсивності прояву того чи іншого процесу і утворились різні типи і підтипи ґрунтів з характерними для них агрохімічними властивостями і відповідною природною родючістю.

Враховуючи категорії земель, крутизну схилів, агротехніку вирощування сільськогосподарських культур, для земель сільської ради розроблено комплекси обробітку ґрунту і поліпшення угідь. На території сільської ради агротехнічні заходи застосовуються для збереження та збільшення вмісту гумусу (внесення органічних добрив люпину, гірчиці білої та інші), використовуються бактеріальні добрива для інокуляцій насіння бобових багаторічних трав з метою збагачення ґрунтів на азот.

Вода – один із найважливіших екологічних чинників, без якого життя на землі не можливе. Вода це основа життя людини, тому її треба зберігати.

Для того аби запобігти забрудненню води, господарські двори і ферми розміщають якнайдалі від водних джерел з дотриманням усіх умов охорони.

Забруднення поверхневих вод та підземних вод призводить до зміни фізичних властивостей, що шкідливо впливає на людину, природу і сільськогосподарське виробництво.

Всі речовини, що забруднюють води і які викликають у них якісні зміни розподіляються на: мінеральні, органічні, бактеріальні і біологічні.

На території знімання водні джерела постійно накопичують продукти ерозії, від чого поступово німіють , втрачають свою економічну роль. Щоб ця роль зберігалась, у сільській раді систематично здійснюються заходи запобігання замулювання річки і водоймищ. Серед них виділяють протиерозійну організацію території, задержання схилів, лісомеліоративні заходи.

Атмосферне повітря належить до категорії невичерпних ресурсів, однак господарська діяльність людини впливає на атмосферу і змінює склад повітря. Ці зміни можуть бути настільки суттєвими, що виникає потреба охорони повітряного басейну. Основними джерелами забруднення атмосферного повітря є викидні гази двигунів тракторів, автомобілів, комбайнів та інших машин, які використовуються на виробництві, викиди побутових підприємств, випаровування у повітря шкідливих газів з тваринницьких ферм, зокрема при несвоєчасній чистці приміщень та неправильному зберіганні та використанні, втратах на машинних дворах, у майстернях, накопичення у тваринницьких приміщеннях аміаку, вуглекислого газу та шкідливих мікроорганізмів при відсутності належної вентиляції.

Серед заходів щодо охорони флори і фауни важливими є запровадження біологічних методів захисту рослин з метою зменшення внесення хімічних засобів, які спричиняють негативні екологічні зміни довкілля, сприяють загибелі корисних тварин і рослин. Необхідно запровадження прогресивних біологічних і інтегрованих методів боротьби з бур'янами, шкідниками і хворобами рослин.

Значні втрати птахів і звірів спостерігаються в час збирання хлібів, сінокосіння. Тому необхідно звернути увагу на організацію загінок для комбайнів та сінокосарок, щоб запобігти попаданню звірів під ріжучі апарати машин. Важливе значення має час збирання сіна, треба добитись, щоб він менше співпадав з загоном гніздування птахів. Необхідно звернути увагу на збереження місць гніздування птахів, що живляться шкідниками рослин, створення штучних місць для закладки гнізд.

Вищевикладені природоохоронні заходи спричиняють покращенню екологічної ситуації, оздоровлення оточуючих ландшафтів, естетичному вигляду довкілля.

## **5. ОХОРОНА ПРАЦІ ТА ТЕХНІКА БЕЗПЕКИ ПРИ ВИКОНАННІ ТОПОГРАФО-ГЕОДЕЗИЧНИХ РОБІТ**

Охорона праці - це система законодавчих актів, соціально-економічних, організаційно-технічних, гігієнічних та лікувально-профілактичних заходів і засобів, спрямованих на збереження здоров'я і працездатності людини в процесі роботи [10].

Основні заходи безпечного виконання робіт на об'єкті розробляються на стадії технічного проектування, а перед початком польових робіт - на стадії робочого проектування — виконується деталізація й уточнення, а потім складається робочий проект безпечної організації польових робіт. В необхідних випадках попередньо виконується геодезичне обстеження району робіт з уточненням на місці його особливостей, із врахуванням яких начальником партії за участю керівників польових бригад складається робочий проект геодезичних ходів і схема безпечних маршрутів руху бригад.

Конкретні заходи по безпеці для кожної бригади, з указанням порядку матеріального забезпечення, способів і засобів транспорту і зв'язку та інших заходів указуються також у технічному проекті на виконання робіт.

Особливість польових робіт полягає у тому, що вони виконуються під відкритим небом при великих коливаннях температури й вологості. Нерідко робота й відпочинок ускладнюються появою комах, що іноді є збудниками інфекційних захворювань. Тому необхідно використовувати відповідний одяг.

Перед початком польового сезону перш за все виникає необхідність підбору кадрів, яким не заборонено виконання робіт у даних географічних умовах. З цією метою здійснюється обов'язкове медичне обстеження всіх працівників. В підготовчий період установлюють, чи є в районі робіт місцеві інфекційні захворювання. Спецодяг і спецвзуття мають відповідати місцевим умовам.

Необхідно дотримуватись особливої обережності при роботі у сиру погоду і не допускати попадання вологості у електричні вузли й блоки приладів.

В кінці підготовчих робіт перевіряють стан готовності кожної бригади для безпечного виконання доручених їй робіт.

Основними особливостями польових робіт є їх виконання під відкритим небом за високої температури і вологості, а також незабезпеченість працівників оптимальними умовами проживання та відпочинку. Допускається виробництво робіт у поле при температурі до -25 °С в безвітряну погоду та до -10 °С на вітрі з періодичними обігріваннями.

Режим харчування для робітників геодезичних підприємств в польових умовах, враховуючи їхні добові енергетичні витрати. В середньому, дорослій людині потрібно близько 1800 ккал на день, а на зігрівання та засвоєння їжі витрачається близько 10% від основного обміну.

Ремонт і будівництво геодезичних знаків. Заготівля лісу для будівництва знаків у лісових районах ведеться силами будівельних бригад. Крім того, лісорубні роботи припадає виконувати при прорубці просік і візирок, розчистці площадки для будівництва знака, маркіруванню РЗ, устаткуванні переправ і т.п.

У зв'язку з тим, що більшість нещасних випадків на лісорубних роботах сталося через падіння дерев та суків, першочерговим завданням лісозаготівельної партії є підготовка площадки для будівництва геодезичних знаків, включаючи очистку від небезпечних дерев та відмежування небезпечних зон. До числа небезпечних і негожих дерев, що вирубуються при очистці лісосік у підготовчий період, ставляться: гнилі, сухостійні, що завислі, нахилені.

Процес спилювання дерев та засоби захисту від вібраційної хвороби при використанні бензопили проводиться під керівництвом бригадира, а контроль і перевірку виконання підготовчих заходів здійснює керівник робіт і суспільний інспектор по охороні праці.

Будівництво геодезичних знаків є трудомісткою, дорогим та небезпечним етапом робіт з тріангуляції і полігонометрії, який вимагає відповідних мір безпеки та підготовки персоналу. У містах, де будуються високі будівлі, геодезистам доводиться створювати нову геодезичну основу та будувати нові сигнали на дахах будівель, що також вимагає відповідних мір безпеки. Керівник робіт бере участь у всіх відповідальних етапах будівництва та підйому геодезичних сигналів.

Керівник робіт встановлює вимоги безпеки для будівництва сигналу на відстані від мурованого пункту та розміщення складу матеріалів, механізмів та транспортних засобів. Для безпечної зборки сигналу на землі роблять козли з надійно зміцненими підтоками. При будівельних роботах важливо дотримуватися правил техніки безпеки та використовувати піднімальні засоби, які відповідають нормам.

Для роботи на пунктах тріангуляції необхідно забезпечити безпечне піднімання спостерігача на площадку сигналу та провести ретельне обстеження сигналу з метою перевірки надійності сходів, вихідного люка й усіх площадок. Несправні елементи потрібно замінити новими.

Інструкції та заходи безпеки при роботі на сигналі, зокрема підв'язка до запобіжного поясу, використання безпечного взуття, та уникнення спостережень при певних погодних умовах.

Водяні переправи порушують режим робіт та можуть бути небезпечними для новачків та малодосвідчених робітників. Їх здійснюють вбрід, плавом та переходом. На мілководних ріках допускається вільна переправа вбрід, але необхідно досліджувати броди на місцевості. Перекати та коси полегшують пошук нових бродів, а мул та багнасте дно роблять негожими для переправи. Піші переходи повинні здійснюватися з охороною по канату, а перевезення великих вантажів можливі на човнах вантажопідіймальністю не менше 500 кг. Необхідно уникати перевантаження човна і мати надійні рятувальні засоби.

### **ВИСНОВКИ ТА ПРОПОЗИЦІЇ**

У кваліфікаційній роботі описано процес створення цифрового топографічного плану за допомогою електронних тахеометрів та БПЛА для зйомки великомасштабної території у програмному середовищі Digitals.

Процес збору та реєстрації даних автоматизовано з використанням електронних тахеометрів, що забезпечує послідовність у камеральній обробці даних та використання програмного забезпечення Digitals для обробки даних та побудови топографічного плану.

Робота включає також планове і висотне обґрунтування для топографічних зйомок великого масштабу та дослідження сучасних засобів збору топографогеодезичної інформації на прикладі електронного тахеометра Sokkia SET 610.

Графічний матеріал представлений у вигляді цифрового топографічного плану місцевості масштабу 1:500.

У роботі також розглянуто питання з охорони праці та охорони довкілля.

### **БІБЛІОГРАФІЧНИЙ СПИСОК**

1. Геодезичний енциклопедичний словник. / За ред. Володимира Літинського – Львів: Євросвіт, 2001. – 668 с.

2. Гофманн-Велленгоф Б. Ліхтенеггер Г., Колінз Д. Глобальна система визначення місцеположення (GPS): Теорія і практика. / Переклад з англ. мови за ред. Акад. НАНУ Я.С. Яцківа, - К.: Наукова думка, 1996. – 380 с.

3. Інструкція з користування електронним тахеометром Sokkia серії SET 610. URL:<http://www.sokkia.net/eu-index.html>

4. Колб І. Методика створення засобами геоінформатики картографічного шару контурів будівель за матеріалами великомасштабного аерознімання місцевості з БПЛА / І. Колб // Сучасні досягнення геодезичної науки та виробництва : зб. наук. пр. / Західне геодезичне т-во Українського т-ва геодезії і картографії, Нац. ун-т "Львівська політехніка". - Львів, 2018. - Вип. II (36). – С. 92-96.

5. Ланьо О.В. Савчук С.Г. Дослідження точності RTK-вимірювань у мережі референцних станцій. *Вісник геодезії та картографії .* 2012. № 4 (79). С. 8-13.

6. Островський А. Л., Мороз О. І., Тарнавський В. Л. Геодезія : [підручник.] – Ч. 2. / – Львів : Вид-во нац. Ун-ту "Львівська політехніка", 2007.

7. Порицький Г. О., Новак Б. І., Рафальська Л. П. Геодезія: підручник /– К.: Арістей, 2007.

8. Про затвердження *Інструкції* з *Топоґрафічного знімання* у *масштабах 1:5000*, *1:2000*, *1:1000* та *1:500* (ГКНТА-2.04-02-97) [Електронний ресурс]. – Режим доступу: *zakon.rada.gov.ua/laws/show/z0393-98* 

9. Про затвердження Порядку використання Державної геодезичної референцної системи координат УСК-2000 при здійсненні робіт із землеустрою : наказ Міністерства аграрної політики та продовольства України від 02.12.2016 р. №509. URL: <https://zakon.rada.gov.ua/laws/show/z1646-16#Text> (дата звернення: 30.03.2023)

10. Прокоф'єв Ф. І. Охорона праці в геодезії і картографії. М.: - Недра, 1987.

11. Рій І.Ф., Бочко О. І., Біда О.Ю. Електронні геодезичні прилади: навч. пос. І.Ф. Рій, О. І. Бочко, О.Ю. Біда – Львів: «ГАЛИЧ-ПРЕС», 2021. – 336с.: іл.

12. Савчук С.Г. Проблемні питання під час використання сучасних супутникових технологій визначення координат. *Ґеодезія, картографія і аерофотознімання.* — Львів: Видавництво Національного університету «Львівська політехніка». — 2007. — Вип. 69. — С. 20 – 33.

13. Третяк К. Р. До питання надійності активних моніторингових геодезичних мереж / К. Р. Третяк, І. Р. Савчин // Геодезія, картографія і аерофотознімання. – 2013– Вип. 77. – С. 122-126.

14. Цюпак І.М. Точність визначення координат пунктів і довжин ліній за сесіями GPS-спостережень різної тривалості *Сучасні досягнення геодезичної науки та виробництва.* Львів: Видавництво Львівської політехніки. - 2012. - Вип. І (23).-С. 57-59.

15. Черняга П.Г. Бялик І.М., Янчук Р.М.. Супутникова геодезія. Навч. посібник, 2-ге вид., без змін – Рівне: НУВГП, 2014. – 222 с.

16. Шевченко Т. Г. Мороз О .І., Тревого І. С Геодезичні прилади : [підручник] / за ред. Т. Г. Шевченка. – Львів : Вид-во Нац. ун–ту "Львівська політехніка", 2006. – 464 с.

17. Шевченко Т. Г., Мороз О. І., Тревого І. С. Геодезичні прилади : [практикум] / за заг. ред. Т. Г. Шевченка. – Львів : Вид-во Нац. ун–ту "Львівська політехніка", 2007.

18. Шумаков Ф.Т. Супутникова геодезія. Конспект лекцій. Харків: ХНАМГ., 2009. – 88с.